#### УПРАВЛЕНИЕ ОБРАЗОВАНИЕМ АДМИНИСТРАЦИИ МУНИЦИПАЛЬНОГО ОБРАЗОВАНИЯ БЕЛОРЕЧЕНСКИЙ РАЙОН

#### МУНИЦИПАЛЬНОЕ БЮДЖЕТНОЕ УЧРЕЖДЕНИЕ ДОПОЛНИТЕЛЬНОГО ОБРАЗОВАНИЯ СТАНЦИЯ ЮНЫХ ТЕХНИКОВ ГОРОДА БЕЛОРЕЧЕНСКА

Принята на заседании педагогического совета от « 18» 04 2023 г. Протокол №19

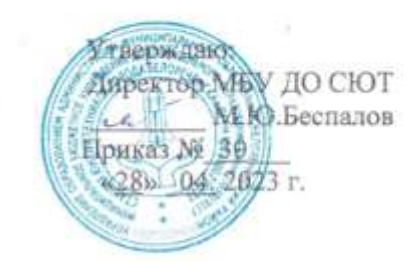

#### ДОПОЛНИТЕЛЬНАЯ ОБЩЕОБРАЗОВАТЕЛЬНАЯ ОБЩЕРАЗВИВАЮЩАЯ ПРОГРАММА Технической направленности « С компьютером по жизни»

Уровень программы: базовый Срок реализации программы:144 час. Возрастная категория: от 9 до 16 лет Вид программы: модифицированная Уеловия реализации программы: бюджет ID номер программы в АИС «Навигатор» 55488

> Автор-составитель: Логвиненко Лидия Ивановна педагог дополнительного образования

г. Белореченск, 2023

 $\bar{z}$ 

# **Содержание программы**

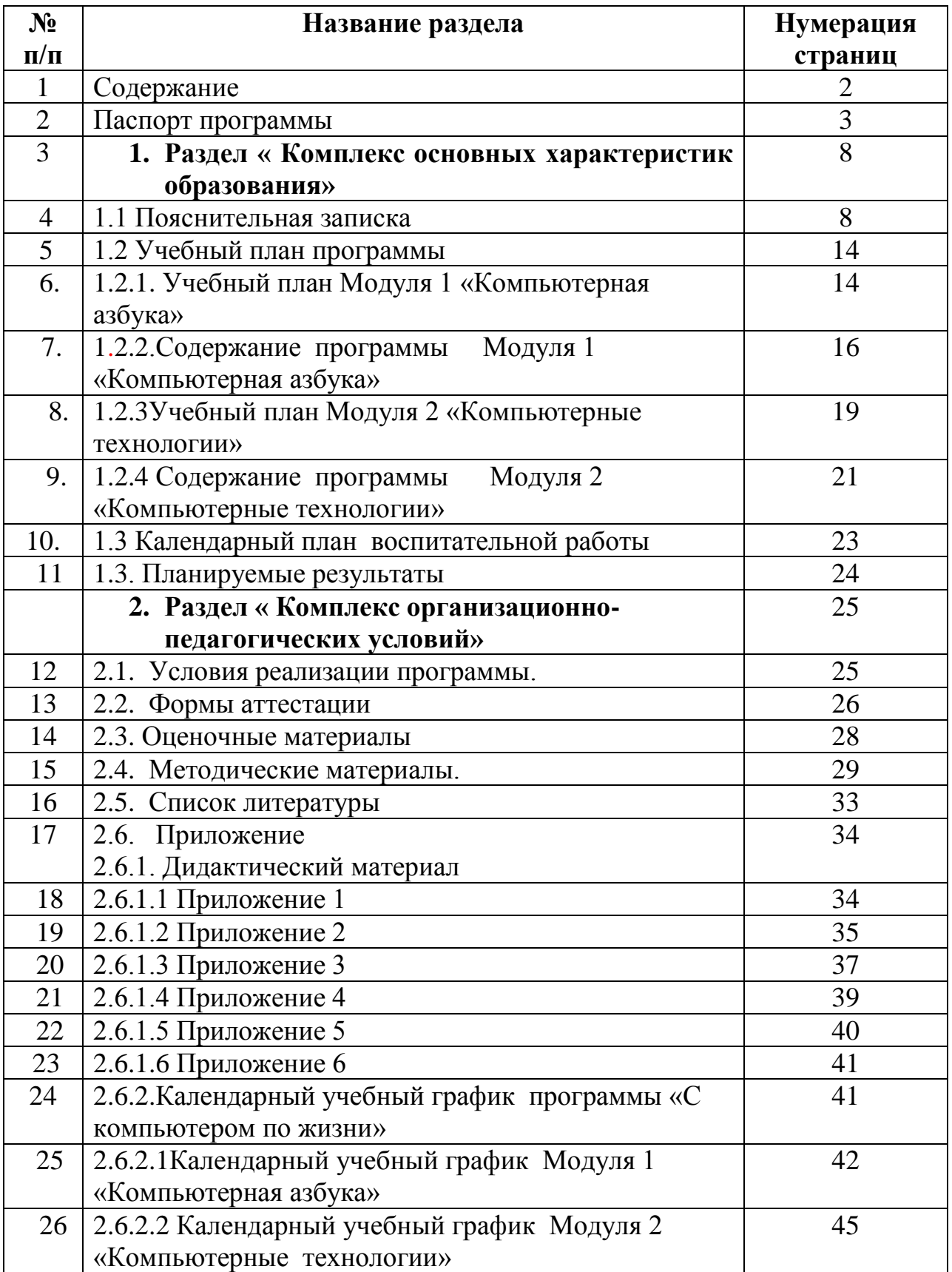

# **ПАСПОРТ**

# **дополнительной общеобразовательной общеразвивающей программы «С компьютером по жизни»**

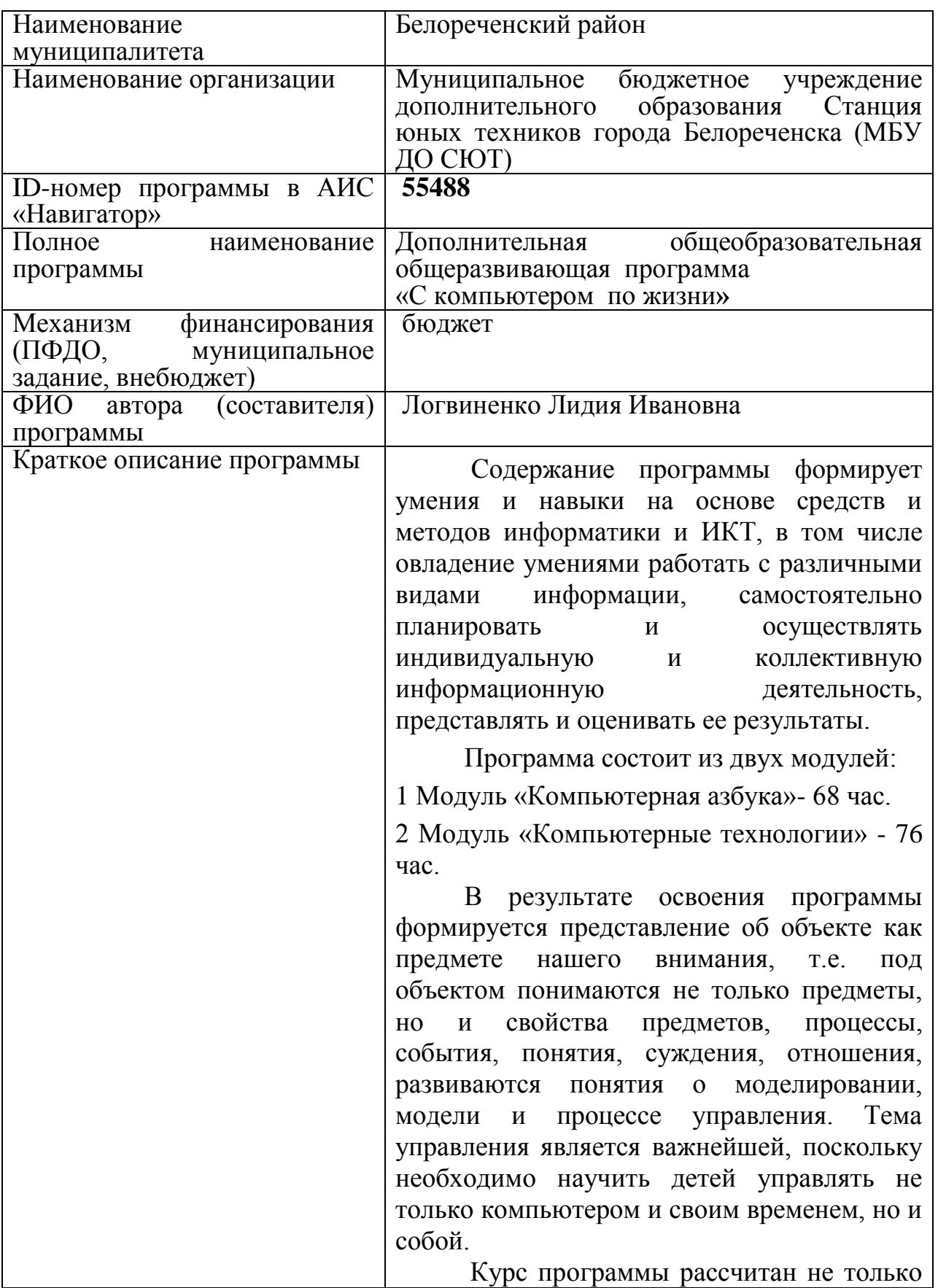

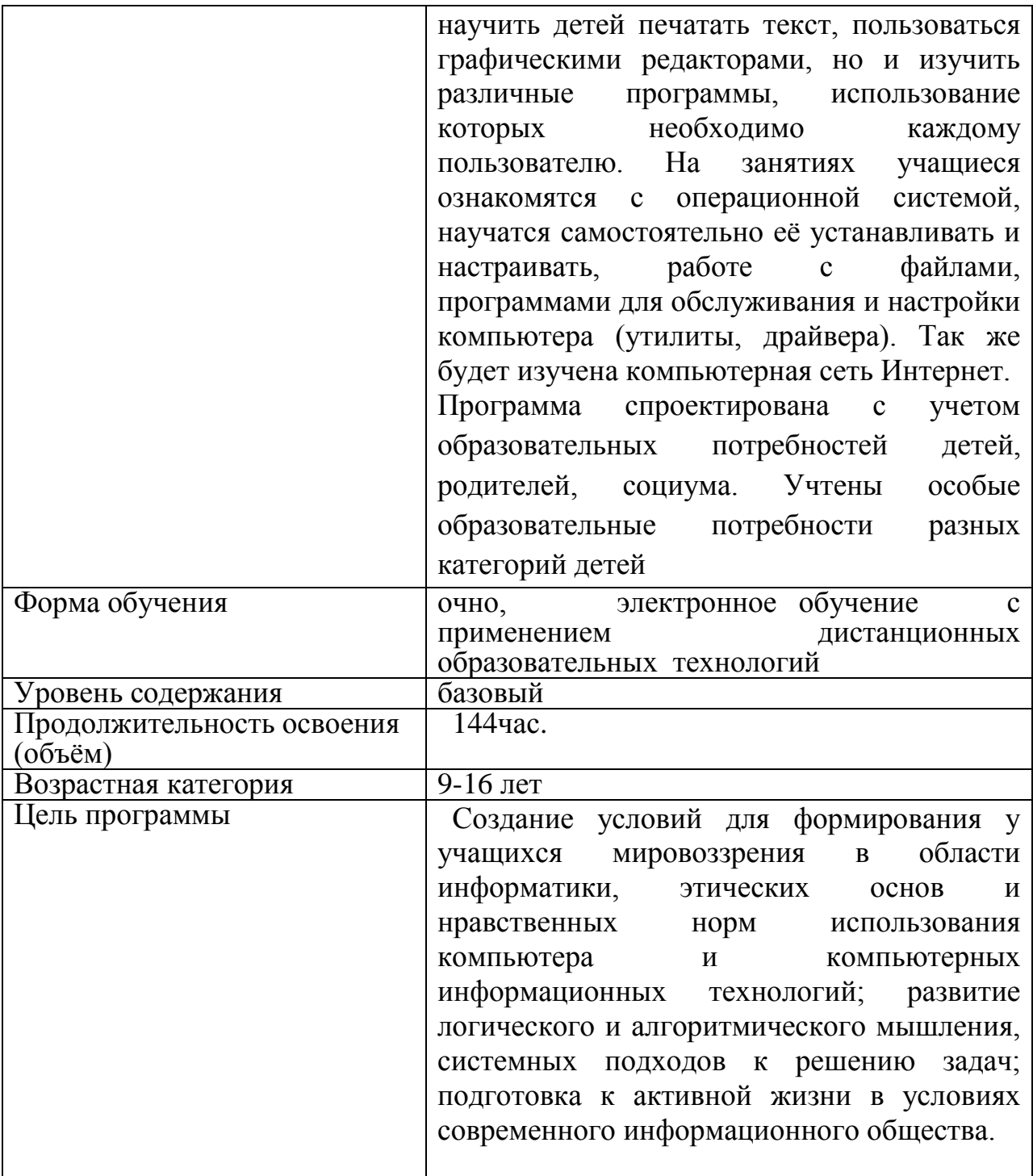

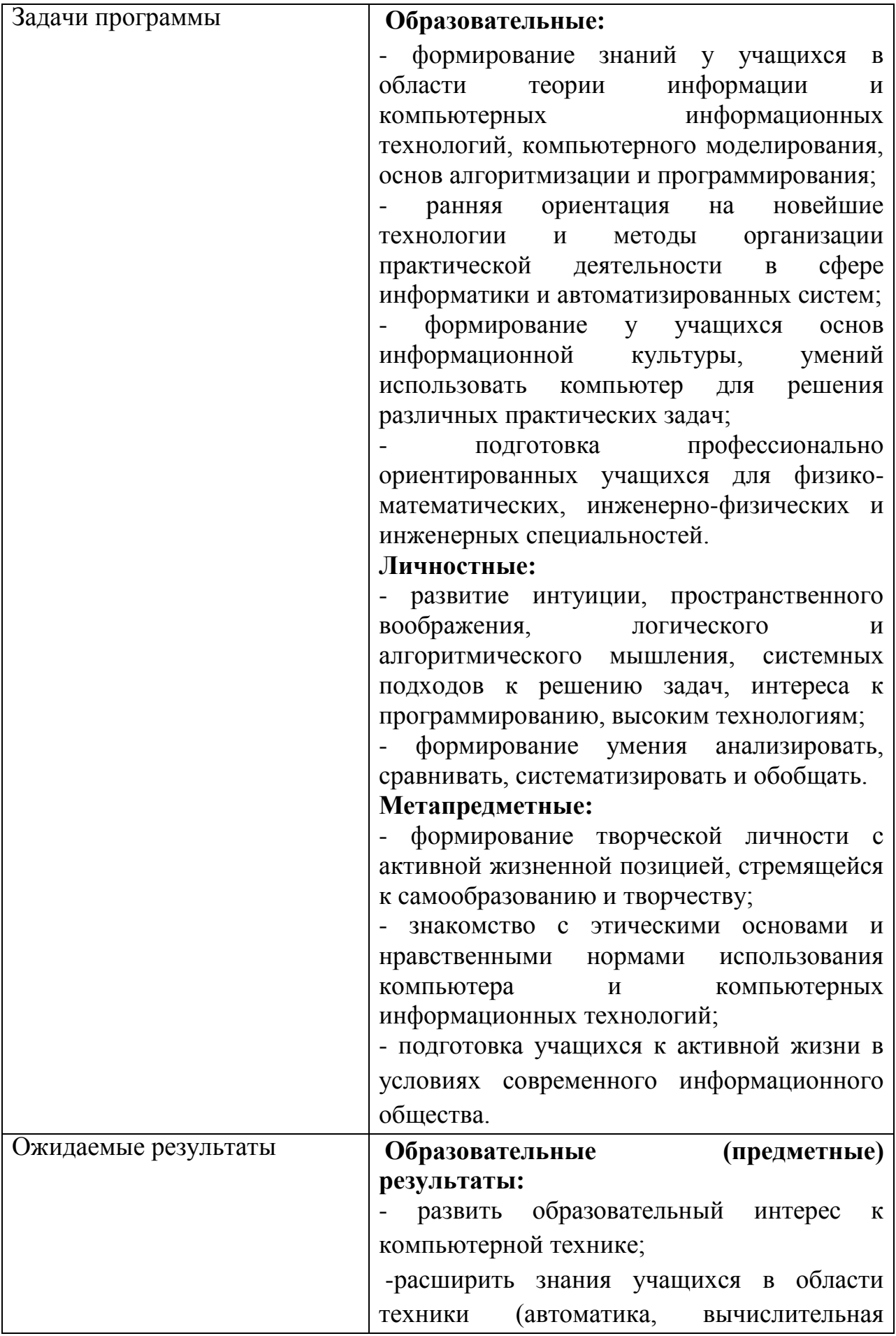

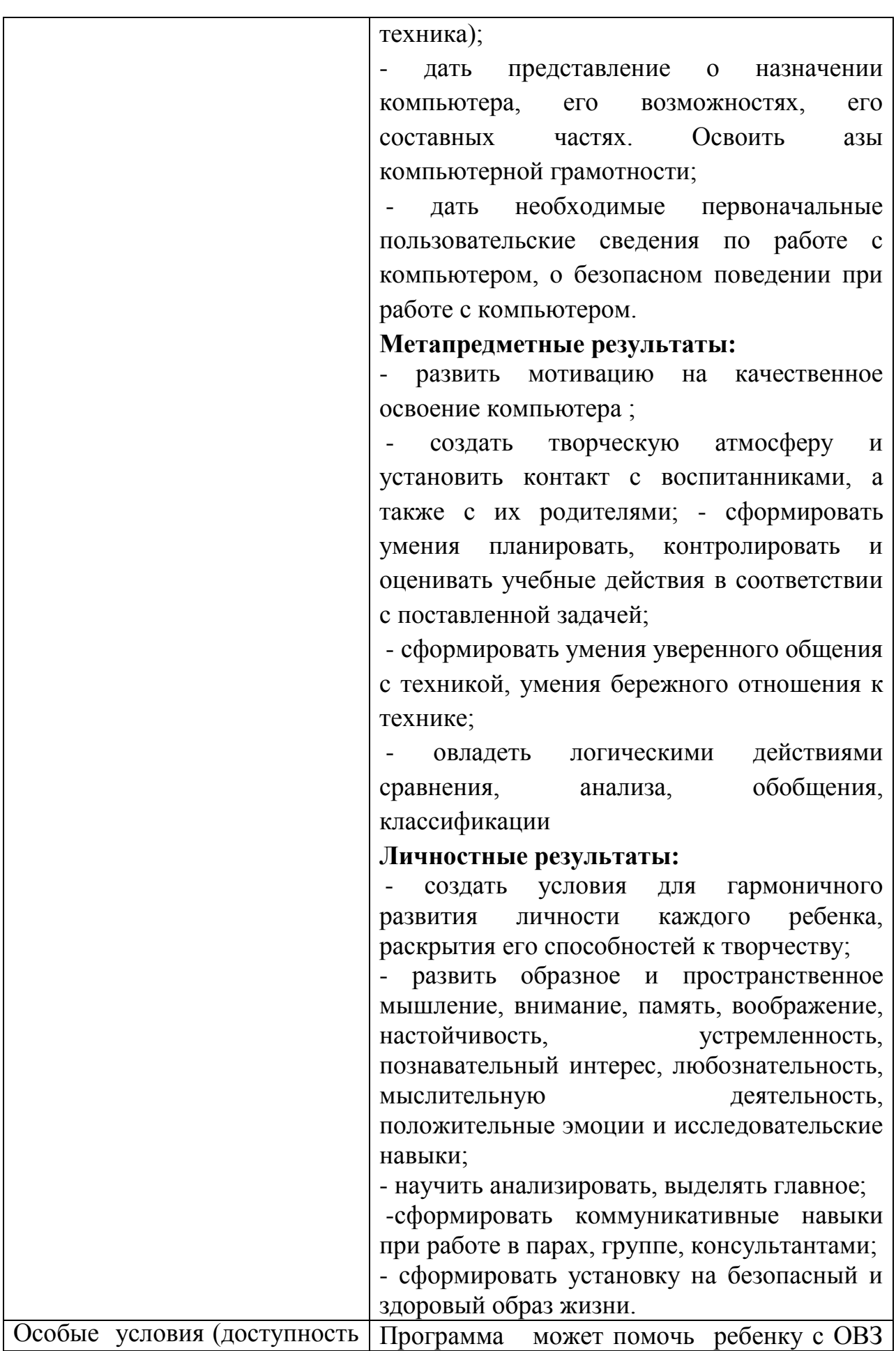

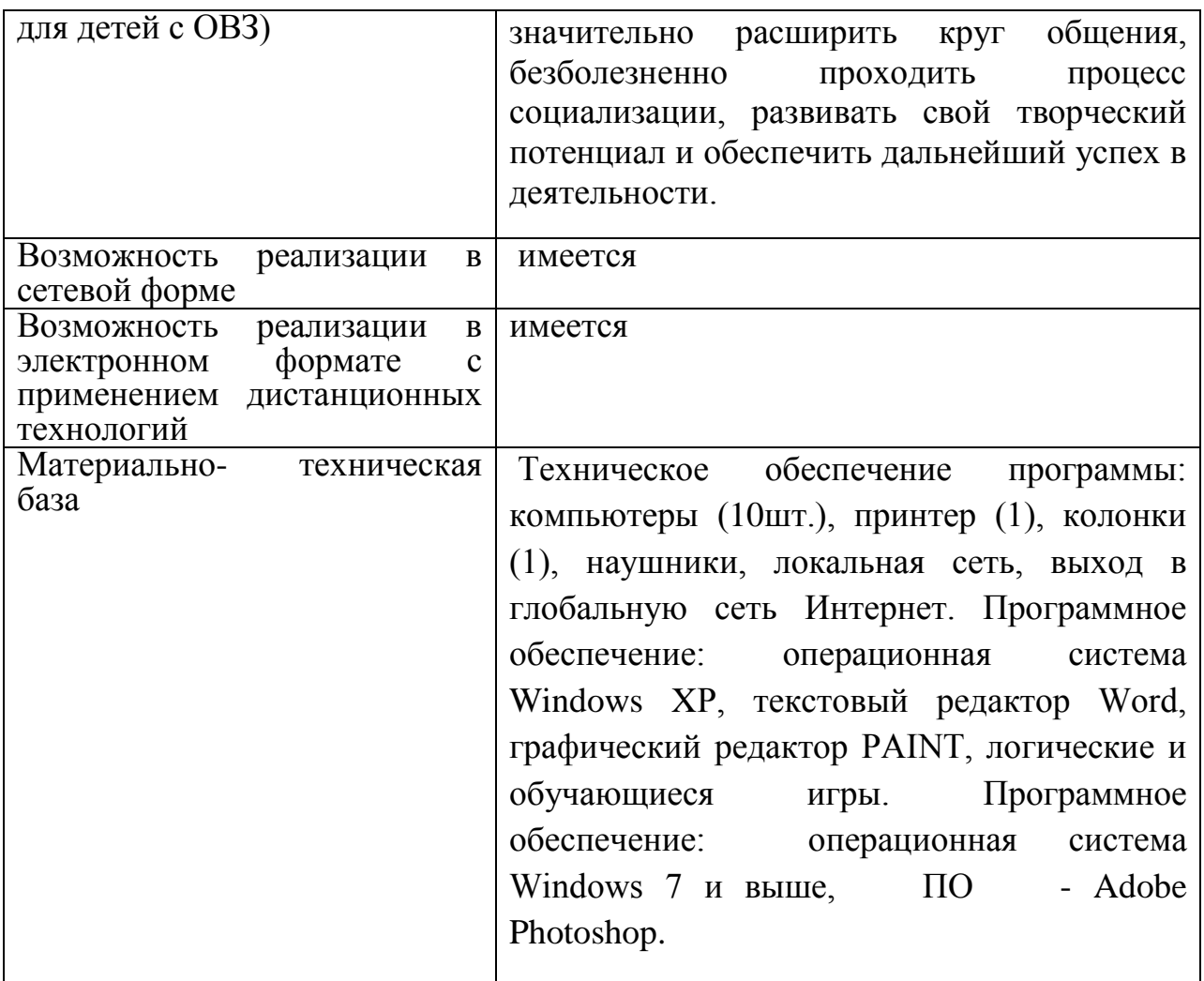

## **Раздел 1 «Комплекс основных характеристик образования: объем, содержание, планируемые результаты»**

### **1.1. Пояснительная записка.**

Дополнительная общеразвивающая общеобразовательная программа «Компьютерная грамотность» (далее – программа) базового уровня, модифицированная, имеет техническую **направленность**.

Данная образовательная программа составлена с учётом нормативных документов, регламентирующих деятельность детского объединения в учреждении дополнительного образования:

1.Федеральный закон Российской Федерации от 29 декабря 2012 г. № 273-ФЗ «Об образовании в Российской Федерации» (Далее - ФЗ № 273).

2. Стратегия развития воспитания в Российской Федерации на период до 2025 года (утверждена Распоряжением Правительства Российской Федерации от 29 мая 2015 г. N 996-р).

3. Федеральный проект «Успех каждого ребенка», утвержденного президиумом Совета при Президенте Российской Федерации по стратегическому развитию и национальным проектам (протокол от 03.09.2018г. №10).

4. Проект Концепция развития дополнительного образования детей до 2030 года.

5. Приказ Министерства просвещения Российской Федерации от 27.07.2022г. № 629 «Об утверждении порядка организации и осуществления образовательной деятельности по дополнительным общеобразовательным программам».

6. Приказ Министерства образования и науки РФ от 9 января 2014 г. № 2 «Об утверждении порядка применения организациями, осуществляющими образовательную деятельность, электронного обучения, дистанционных образовательных технологий при реализации образовательных программ»

7. Постановление Главного государственного санитарного врача Российской Федерации от 28.09.2020г. № 28 «Об утверждении санитарных правил СП 2.4.3648-20 «Санитарно-эпидемиологические требования к организациям воспитания и обучения, отдыха и оздоровления детей и молодежи».

8. Профессиональный стандарт «Педагог дополнительного образования детей и взрослых», утвержденный приказом Министерства труда и социальной защиты Российской Федерации от 08.09.2015 года № 613-н

9. Проектирование и экспертирование дополнительных общеобразовательных общеразвивающих программ: требования и возможность вариативности. (Учебно-методическое пособие, авторсоставитель: Рыбалёва И.А., канд.пед.наук, доцент), Краснодар, 2019г.

10. Методические рекомендации по проектированию дополнительных общеразвивающих программ (автор-составитель: Рыбалёва И.А., канд. пед. наук, доцент), Краснодар, 2016 год.

11. Устав муниципального бюджетного учреждения дополнительного образования Станция юных техников города Белореченска.

Содержание программы формирует умения и навыки на основе средств и методов информатики и ИКТ, в том числе овладение умениями работать с различными видами информации, самостоятельно планировать и осуществлять индивидуальную и коллективную информационную деятельность, представлять и оценивать ее результаты.

В результате освоения программы формируется представление об объекте как предмете нашего внимания, т.е. под объектом понимаются не только предметы, но и свойства предметов, процессы, события, понятия, суждения, отношения, развиваются понятия о моделировании, модели и процессе управления. Тема управления является важнейшей, поскольку необходимо научить детей управлять не только компьютером и своим временем, но и собой.

Современный период общественного развития характеризуется новыми требованиями к общеобразовательной школе, предполагающими ориентацию образования на усвоение учащимися определенной суммы знаний. Информатика – это естественнонаучная дисциплина о закономерностях протекания информационных процессов в системах различной природы, а также о методах и средствах их автоматизации. Многие положения, развиваемые информатикой, рассматриваются как основа создания и использования информационных и коммуникационных технологий - одного из наиболее значимых технологических достижений современной цивилизации. Вместе с математикой, физикой, химией, биологией курс информатики закладывает основы естественнонаучного мировоззрения.

В этих условиях велика роль фундаментального образования, обеспечивающего профессиональную мобильность человека, готовность его к освоению новых технологий, в том числе, информационных. Необходимость подготовки личности к быстро наступающим переменам в обществе требует развития разнообразных форм мышления, формирования у учащихся умений организации собственной учебной деятельности, их ориентации на деятельностную жизненную позицию.

Информационно-компьютерная грамотность становится важным элементом и условием функциональной грамотности и общей культуры современного человека. Детство является наиболее благоприятным возрастом для освоения компьютера и информационных технологий. Особенностью данного возрастного периода является высокая познавательная активность и эффективность. Основной задачей данного возрастного периода выступает не специализированное, а общее развитие, как фундамент успешной и

9

полноценной жизни. Поэтому данная Программа носит информационноразвивающий характер.

Сегодня развитие компьютерной графики происходит с немыслимой скоростью и захватывает все большие пространства человеческой деятельности. Полиграфия, кинематограф, видео, виртуальная реальность, мультимедиа и педагогические программы невозможны сегодня без компьютерной графики.

Компьютерная графика - одно из наиболее распространенных и впечатляющих современных компьютерных технологий. Это одно из самых популярных направлений использования персонального компьютера, причем занимаются этой работой дизайнеры и художники, ученые и инженеры, педагоги и профессионалы практически в любой сфере деятельности человека.

Компьютерная графика настолько популярное явление современности, что практически все современные обучающие, развивающие программы на компьютере немыслимы без использования средств мультимедиа. А без компьютерной графики, в свою очередь, не обходится ни одна современная мультимедийная программа.

Компьютерная графика стала одним из самых увлекательных занятий для школьников. В процессе работы с компьютерной графикой у учащихся формируются базовые навыки работы в графических редакторах, рациональные приемы получения изображений; одновременно изучаются средства, с помощью которых создаются эти изображения. Кроме того, осваиваются базовые приемы работы с векторными и растровыми фрагментами как совместно, так и по отдельности. В процессе обучения учащиеся приобретают знания об истоках и истории компьютерной графики; технологиях работы с изображениями.

Таким образом, учащийся, занимающийся компьютерной графикой, активно расширяет свой кругозор, приобретает навыки работы с различного рода изображениями, развивает и тренирует восприятие.

**Актуальность** данной образовательной программы определяется необходимостью для каждого человека знания компьютера и информатики. Компьютер помогает человеку обрабатывать большие объемы информации за короткое время, что значительно облегчает работу человека.

На сегодняшний день ребенок в современном информационном обществе должен уметь работать на компьютере, находить нужную информацию в различных информационных источниках (электронных энциклопедиях, Интернете), обрабатывать ее и использовать приобретенные знания и навыки в жизни. Данная программа позволяет овладеть младшим

10

школьникам навыками работы на компьютере, умением работать с различными видами информации и освоить основы проектно-творческой деятельности.

**Новизна** данной программы состоит в том, что она способствует развитию таких качеств личности, которые отвечают требованиям информационного общества, в частности, приобретение учащимися информационной и коммуникационной компетентности (ИКТкомпетентности) – необходимого атрибута современного образованного человека, его профессиональной пригодности в обществе.

**Педагогическая целесообразность.** Курс программы рассчитан не только научить детей печатать текст, пользоваться графическими редакторами, но и изучить различные программы, использование которых необходимо каждому пользователю. На занятиях учащиеся ознакомятся с операционной системой, научатся самостоятельно её устанавливать и настраивать, работе с файлами, программами для обслуживания и настройки компьютера (утилиты, драйвера). Так же будет изучена компьютерная сеть Интернет.

**Отличительная особенность.** Программа спроектирована с учетом образовательных потребностей детей, родителей, социума. Учтены особые образовательные потребности разных категорий детей. Современная прикладная информатика готовит учащихся к программно-технической деятельности и позволяет более уверенно чувствовать себя при работе с ПК. Современные дети активно используют компьютер в своей жизни, им интересно познавать новое в мире информационных технологий. Необходимо отвлечь современных детей от компьютерных игр и социальных сетей, привлечь их к творческому, интеллектуальному труду.

На занятиях у учащихся формируются следующие жизненно важные навыки:

- управление эмоциями, адекватное поведение в стрессовых ситуациях;

- творчества;

- работы с информацией;

- решения и исполнения решений;

- позитивного и конструктивного отношения к собственной личности;

- самооценки;

- общения;
- продуктивного взаимодействия;
- критического мышления;
- творческого мышления;

Программа «С компьютером по жизни» носит и воспитательный аспект. Это:

- изучение истории родного края, города;

- привитие любви к родному краю, городу.

При изучении темы «Основные операции при создании рисунков. Копирование/вставка» предлагается выполнить графические упражнения «Символика Краснодарского края». При изучении темы «Редактирование презентации с применением дизайна» предлагается выполнить презентации: «Природа Краснодарского края», «Мой родной край», «Белореченск – мой город родной» и др. В воспитании гражданственности и патриотичности акцент в творческом объединении ставится на участие в мероприятиях учреждения гражданско-патриотической направленности, традиционно строящихся вокруг памятных исторических дат, которые являются связующим элементом между учащимися разных творческих объединений , родителями детей, педагогами.

**Адресат программы.** Программа «С компьютером по жизни» предназначена для детей, проявивших желание и стремление заниматься данным видом творческой деятельности в возрасте 9-16 лет, с разным уровнем интеллектуального развития. Педагог дополнительного образования при проведении учебных занятий с применением электронного обучения и дистанционных образовательных технологий (далее – дистанционное обучение):

- формирует расписание занятий на каждый учебный день в соответствии с учебным планом, календарным учебным графиком, а также согласно учебному плану и согласно требованиям Санитарноэпидемиологическим правилам и нормативам СанПиН, предусматривая сокращение времени проведения занятия от 15 до 30 минут в зависимости от возраста учащегося;

- информирует обучающихся и их родителей о реализации дополнительной общеобразовательной программы либо ее части(ей) (модуля, раздела) с применением дистанционного обучения, в том числе знакомит с расписанием занятий, графиком проведения текущего контроля и итогового контроля по программе либо ее части(ей), консультаций.

На занятиях присутствуют постоянные составы групп. Организационные формы, применяемые в ходе реализации программы по количеству учащихся – групповые, по дидактической цели – вводное занятие, теоретическая часть занятия, практическая часть занятия, занятия по отработке умений и навыков, по контролю знаний, освоению умений и навыков – комбинированные формы занятий.

 **Уровень программы, объем и сроки.** Программа реализуется на базовом уровне, объём – 144 час. Программа состоит из двух модулей – Модуль 1 – «Компьютерная азбука» - 68 час, Модуль 2 – «Компьютерные технологии» - 76 час.

12

 **Формы обучения:** очная, электронное обучение с применением дистанционных образовательных технологий.

 Имеется возможность реализации в сетевой форме и электронном формате с применением дистанционных технологий.

 **Режим занятий:** Занятия проводятся по 2 часа 2 раза в неделю.

Продолжительность занятий составляет два академических часа два раза в неделю (недельная нагрузка 4 часа) с обязательным 15-минутным перерывом для отдыха обучающихся. Академический час равен 45 минутами.

**Особенности организации образовательного процесса.** Занятия проводятся в сформированных разновозрастных группах, являющихся основным составом объединения «С компьютером по жизни». Состав групп постоянный. Занятия групповые. Виды занятий: практические, беседы, выставки, соревнования, конкурсы, игры, викторины, экскурсии. Количество учащихся в группе - 10 человек.

Программа может помочь ребенку с ОВЗ значительно расширить круг общения, безболезненно проходить процесс социализации, развивать свой творческий потенциал и обеспечить дальнейший успех в деятельности. Материал курса написан и систематизирован с учётом возрастных особенностей детей: как здоровых, так и детей с ОВЗ, а также в зависимости от разного уровня их психического развития. На занятиях присутствуют постоянные составы групп. Организационные формы, применяемые в ходе реализации программы по количеству учащихся – групповые, по дидактической цели – вводное занятие, теоретическая часть занятия, практическая часть занятия, занятия по отработке умений и навыков, по контролю знаний, освоению умений и навыков – комбинированные формы занятий.

### **1.2. Цель**

 **Цель программы:** создание условий для формирования у учащихся мировоззрения в области информатики, этических основ и нравственных норм использования компьютера и компьютерных информационных технологий; развитие логического и алгоритмического мышления, системных подходов к решению задач; подготовка к активной жизни в условиях современного информационного общества.

#### **Задачи программы:**

### **Образовательные:**

- формирование знаний у учащихся в области теории информации и компьютерных информационных технологий, компьютерного моделирования, основ алгоритмизации и программирования;

- ранняя ориентация на новейшие технологии и методы организации практической деятельности в сфере информатики и автоматизированных систем;

- формирование у учащихся основ информационной культуры, умений использовать компьютер для решения различных практических задач;

- подготовка профессионально ориентированных учащихся для физикоматематических, инженерно-физических и инженерных специальностей.

#### **Личностные:**

- развитие интуиции, пространственного воображения, логического и алгоритмического мышления, системных подходов к решению задач, интереса к программированию, высоким технологиям;

- формирование умения анализировать, сравнивать, систематизировать и обобщать.

#### **Метапредметные:**

- формирование творческой личности с активной жизненной позицией, стремящейся к самообразованию и творчеству;

знакомство с этическими основами и нравственными нормами использования компьютера и компьютерных информационных технологий;

- подготовка учащихся к активной жизни в условиях современного информационного общества.

### **1.2. Учебный план программы**

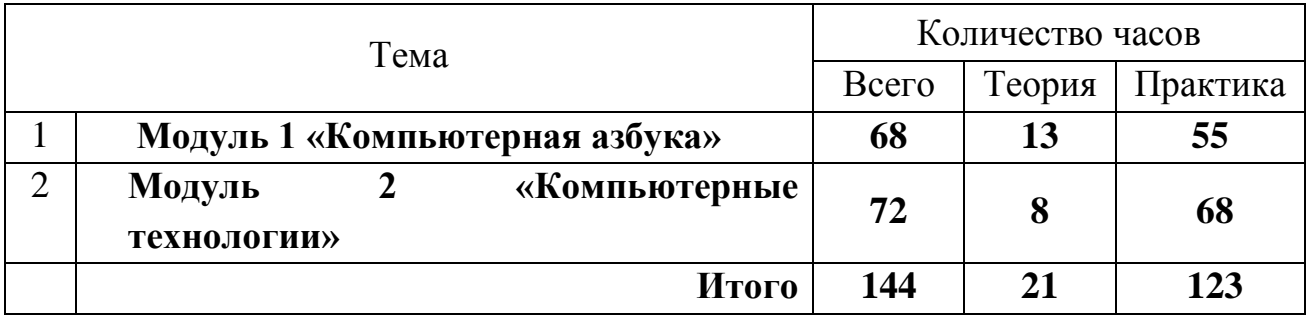

### **1.2.1 Учебный план**

### **Модуля 1 «Компьютерная азбука»**

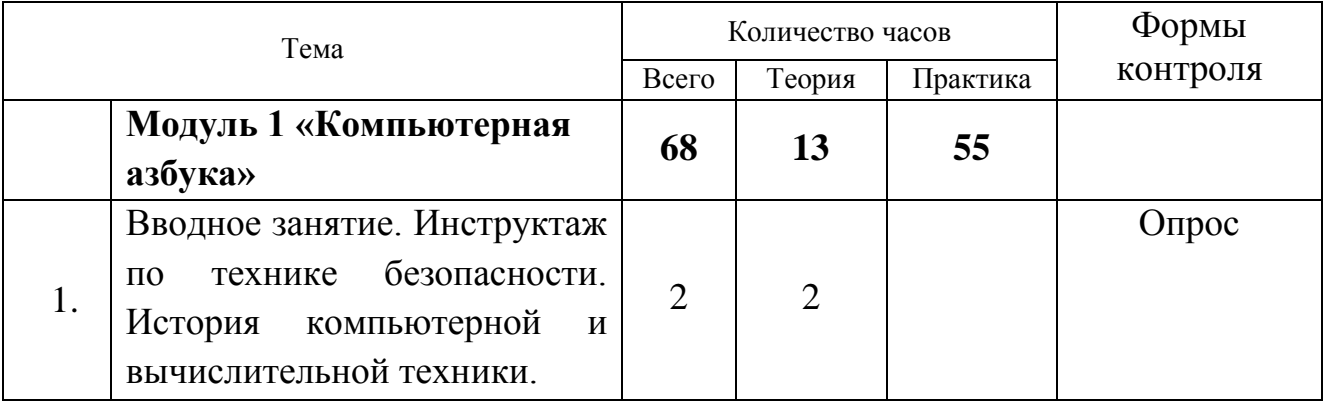

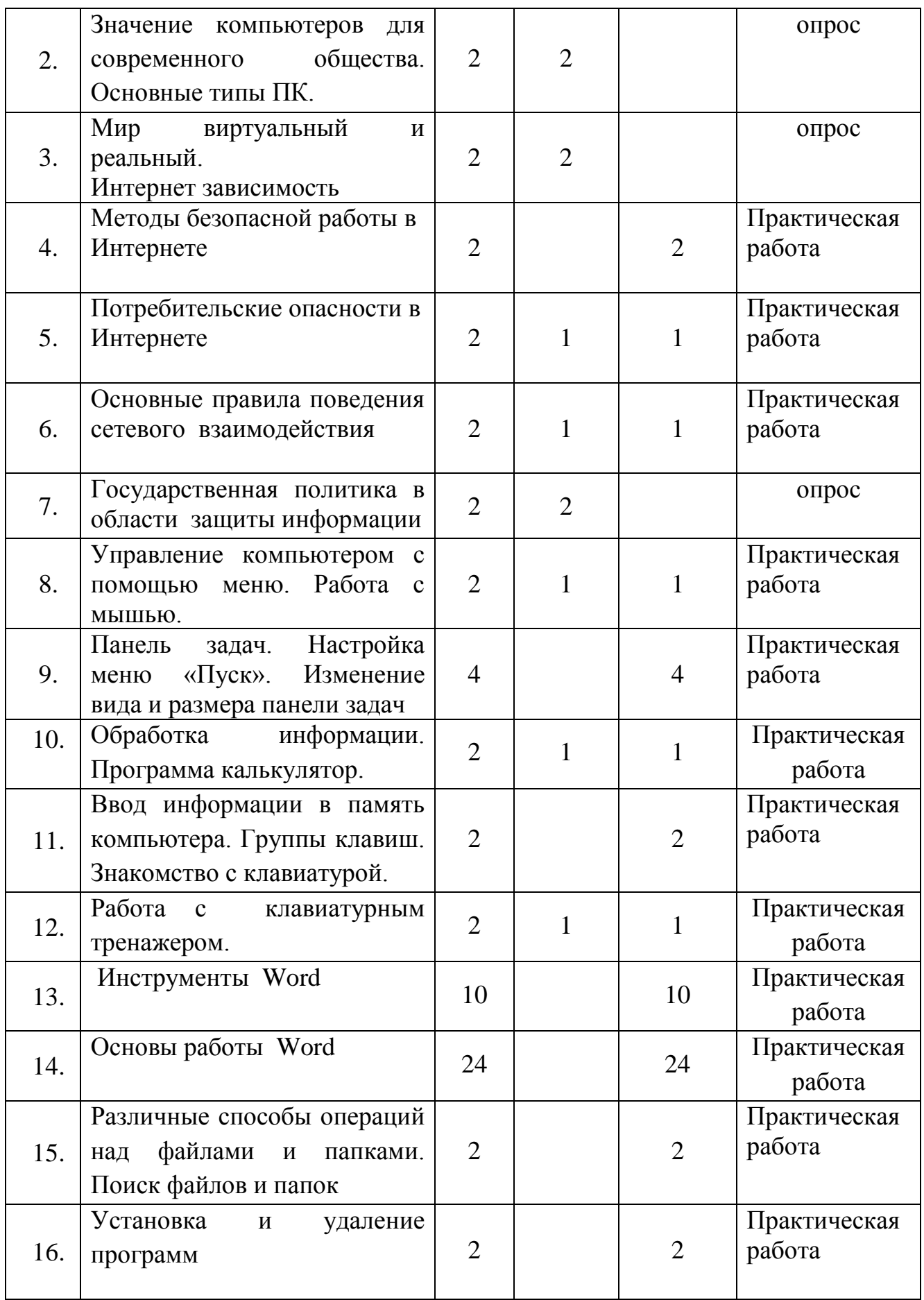

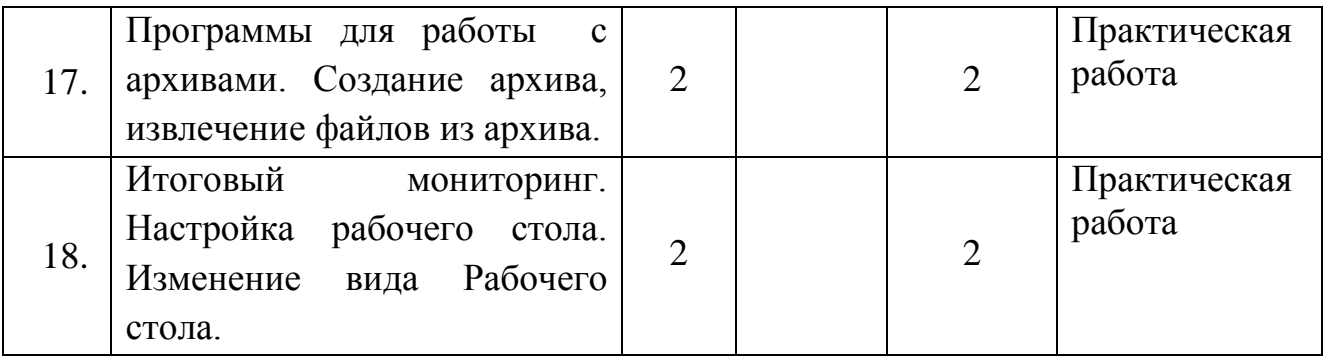

### **1.2.2. Содержание программы**

### **МОДУЛЬ 1 «Компьютерная азбука» - 68 час.**

1. **Вводное занятие. Инструктаж по техники безопасности. История компьютерной и вычислительной техники ( 2 час).**

 **Теория – 2 час**. Вводное занятие. Инструктаж по ТБ при работе на ПК История компьютерной и вычислительной техники

**2. Значение компьютеров для современного общества. Основные типы ПК (2 час.)**

**Теория -2 час.** Исторические сведения. Использование компьютеров. Основные типы современных компьютеров. Настольные ПК. Портативные ПК . Ноутбуки, серверы, терминалы

### **3.Мир виртуальный и реальный. Интернет зависимость. (2 час.)**

 **Теория -2 час.** Что такое Интернет-сообщество. Как не превратить свою жизнь в виртуальную? **Социальные сети**. Детские социальные сети. Какую информацию о себе следует выкладывать в сеть? Какая информация принадлежит вам? Не слишком ли много у вас друзей в социальной сети? Если слишком долго находиться в Интернете: что такое интернетзависимость? Критерии зависимости с точки зрения психологов (приоритетность, изменения настроения, толерантность, симптом разрыва, конфликт, рецидив). Как развивается зависимость. Типы **интернет зависимости** (пристрастие к работе с компьютером, к навигации и поиску информации, игромания и электронные покупки, зависимость от сетевого общения).Признаки игровой зависимости. Виртуальная личность - что это такое. Сайты знакомств. **Незнакомцы в Интернете**. Управление личностью через сеть. Превращение виртуальных знакомых в реальных. Развлечения в Интернете. Игры полезные и вредные. **Деструктивная информация** в Интернете - как ее избежать.

### **4.Методы безопасной работы в Интернете (2 час)**

**Практика - 2 час.** Ищите в Интернете только то, что вам требуется. Как защититься от **вредного контента**. Что такое контент-фильтры, движение в Интернете (серфинг). Знаки Интернета, рассказывающие об опасной информации. Правильно ли работает компьютер? **Вирусы** человека и компьютера, цели компьютерных вирусов. Типы вирусов. Отличия вирусов и закладок. Как распространяются вирусы. Что такое **антивирусная защита**. Как лечить компьютер. Антивирусные программы для ПК: сканеры, ревизоры и др. Выявление неизвестных вирусов. Защита мобильных устройств. Безопасность при скачивании файлов. Защита программ и данных от несанкционированного копирования. Организационные, юридические, программные и программно-аппаратные меры защиты. Защита программ и данных с помощью паролей, программных и электронных ключей, серийных номеров, переноса в онлайн и т.п. Методы защиты фото и видеоматериалов от копирования в сети. Проверка подлинности (аутентификация) в Интернете. **Меры личной безопасности при сетевом общении.** Настройки приватности в социальных сетях. Предотвращение несанкционированного доступа к ПК. Пароли, биометрические методы защиты и аутентификация с помощью внешних носителей.

Практическая работа. Исследовательская работа «Колобанга в поисках вируса» (выявление признаков заражения вирусом). «Установка антивирусной программы».

### **5.Потребителские опасности в Интернете (2 час.)**

**Теория – 1 час.** Интернет и экономика - польза и опасность. Кто и как может навредить в Интернете. Электронная торговля - ее опасности. Поиск информации: если у вас требуют личную информацию при скачивании данных. Что такое личная информация. Если вам сообщают о выигрыше в **лотерею.** Если вам предлагают установить новое приложение. Сколько стоят ошибки в интернете. Виды интернет - мошенничества (письма, реклама, охота за личными данными и т.п.). Фишинг (фарминг). Мошеннические действия в сети. Предложения о разблокировании программ (блокировщикиwindows). Ложные антивирусы. Сбор «пожертвований» на благотворительность. «Легкий заработок» в Интернете. Пирамиды. **Мошенничество** при распространении «бесплатного» ПО. Продажа «обучающих курсов» для бизнеса. Опасности мобильной связи. Предложения по установке вредоносных приложений. Мошеннические СМС. Прослушивание разговоров. Определение местоположения телефона. Азартные игры. Онлайн - казино. Букмекерские конторы. Предложения для «инвестирования» денег. Компьютерное пиратство. Плагиат. Кибер наемникии кибер детективы. Оценка ущерба от кибер преступлений.

**Практика – 1час:** Прохождение интерактивного курса. «Мошеннические действия в Интернете. Кибер преступления».

Практическая работа. Доклад на тему: «Правила поведения в сети с мошенниками и злоумышленниками», или «Как не стать жертвой сетевых шуток и розыгрышей».

**6. Основные правила поведения сетевого взаимодействия (2 час) Теория 1 час**. Как вести себя в гостях у«сетевых» друзей. Что такое этикет. Виды этикета (личный, деловой, письменный, дискуссионный и пр.). Различия этикета в разных странах. Как появился этикет, что это такое. Сетевой этикет. Общие правила сетевого этикета. **Этика дискуссий**. Взаимное уважение при интернет-общении. Этикет и безопасность. Эмоции в сети, их выражение. Примеры этических нарушений. Безопасная работа в сети в процессе сетевой коммуникации (чаты, форумы, конференции, скайп, социальные сети и пр.). Термины сетевого этикета: оверквотинг, флейм, флуд, оффтопик, смайлики и др. **Психологическая обстановка в Интернете**: грифинг, кибербуллинг, кибер-моббинг, троллинг, буллицид. Если вы стали жертвой компьютерной агрессии: службы помощи личное общение и общение в группе - чем они отличаются (чаты, форумы, службы мгновенных сообщений).

**Практика – 1 час:** Практическая работа «Пишу письмо другу»

Практическая работа. «Выпуск видеоролика на тему «Как не испортить себе настроение при общении в Сети и не опуститься до уровня «вебагрессора».

**7. Государственная политика в области защиты информации (2 час) Теория – 2 час.** Как государство защищает киберпространство. **Войны нашего времени**. Что такое кибервойна. Почему государство защищает информацию. Защита государства и защита киберпространства. **Собственность в Интернете**. Авторское право. Интеллектуальная собственность. Платная и бесплатная информация. Защита прав потребителей при использовании услуг Интернет. Защита прав потребителей услуг провайдера. Как расследуются преступления в сети. Ответственность за интернет-мошенничество. Правовые акты в области информационных технологий и защиты киберпространства. Доктрина информационной безопасности.

**8. Управление компьютером с помощью меню. Работа с мышью. (2 час)** 

**Теория – 1час.** Знакомство с меню в компьютере. Знакомство с мышью. **Практика – 1 час**: Вид и разновидность мыши. Управление мышью.

**9. Панель задач. Настройка меню «Пуск». Изменение вида и размера панели задач.(4 час)**

**Практика – 4 час.** Настройка меню «Пуск». Добавление программ в панель быстрого запуска. Изменение вида и размера панели задач. Настройка меню «Пуск»

**10. Обработка информации. Программа калькулятор (2 час) Теория- 1 час.** Выполнение вычисления с помощью программы Калькулятор.

**Практика – 1 час:** Работа с калькулятором на компьютере.

**11. Ввод информации в память компьютера. Группы клавиш. Знакомство с клавиатурой (2 час.)**

**Практика – 2 час.** Ввод информации в память компьютера. Использование группы клавиш. Знакомство с клавиатурой. Сколько клавиш на клавиатуре.

**12. Работа с клавиатурным тренажером. (2 час) Теория -1 час.** Какие тренажеры для ПК. Знакомство с тренажерами. **Практика – 2 час.** Набор слов, словосочетаний, предложений, текста и др.

## **13. Инструменты Word (10 час)**

### **Практика – 10 час.**

Работа с текстом, используя Ленту «Главная».

Работа с текстом, используя Ленты «Вставка» и «Рецензирование»

Работа с текстом, используя Ленту «Формат».

Работа с текстом, используя Ленты «Разметка страниц» и «Рассылки». Работа с текстом, используя Ленты «Вид» и «Ссылки».

### **14. Основы работы Word (24 час)**

## **Практика – 24 час.**

Ввод текста с печатного листа.

Ввод текста под диктовку.

Ввод текста с рукописного листа.

Настройка шрифта, выравнивание строк в абзаце, выделение текста.

Нумерованный и маркированный список.

Многоуровневый список, создание таблиц.

Работа с графическими фигурами.

Работа с графическим текстом, эффект тени, объем, наложение.

Работа с колонками, номера страниц, расстановка переносов.

Работа с таблицами, объединения ячеек, вставка, выравнивание.

Проверка орфографии, грамматики в тексте документа

Создание конвертов, наклеек и визиток.

### **15. Различные способы операций над файлами и папками. Поиск файлов и папок (2час)**

**Практика – 2 час.** Операции над файлами и папками. Создание, копирование, перемещение, удаление, переименование файлов и папок.

**16. Установка и удаление программ (2 час.)**

**Практика – 2 час.** Понятие об установке и удалении программ. Основные этапы установки программ.

**17. Программы для работы с архивами. Создание архива, извлечение файлов из архива. (2час)**

**Практика – 2 час.** Понятие об архиве и архиваторе. Zip и Rar архивы Создание архива, создание самораспаковывающегося архива, извлечение файлов из архива.

**18.Итоговый мониторинг. Настройка рабочего стола. Изменение вида Рабочего стола.(2 час.)**

Настройка рабочего стола. Изменение вида Рабочего стола.

## **1.2.3 Учебный план**

### **Модуля 2 «Компьютерные технологии»**

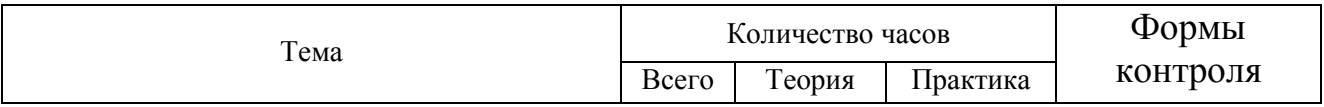

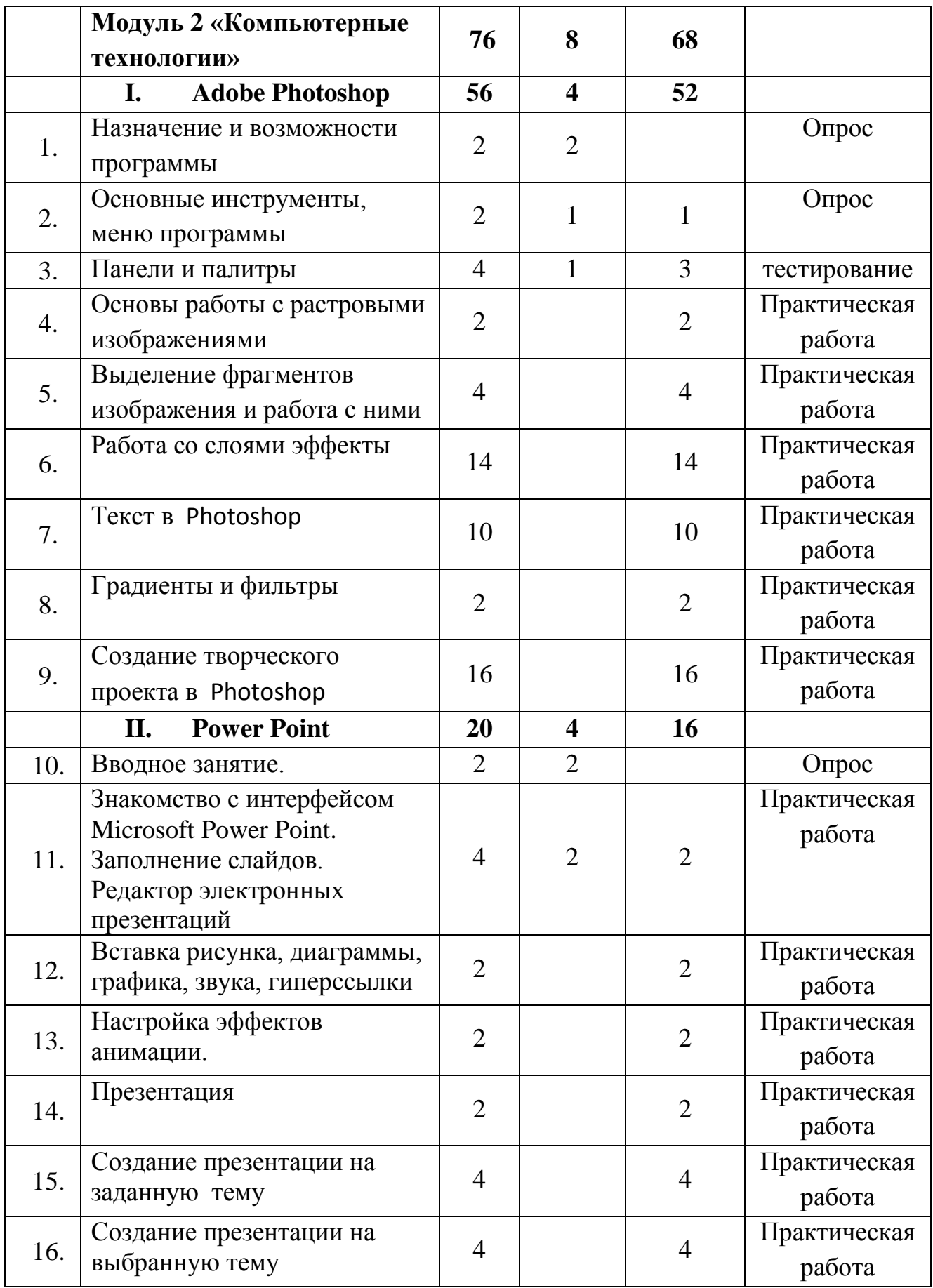

### **1.2.4. Содержание программы МОДУЛЬ 2 «Компьютерные технологии» - 76 час.**

### **I. Adobe Photoshop**

### 1. **Назначение и возможности программы (2 час)**

**Теория**-2час. Основные возможности программы Adobe Photoshop. Области применения.

### 2. **Основные инструменты, меню программы(2 час)**

**Теория**-1час. Окно, панель, интерфейс, меню, пиктограмма. Интерфейс Photoshop. «Горячие» клавиши. Меню File. Меню Edit. Меню Image. Меню Layer. Меню Select. Меню Filter. Меню View. Меню Window. Меню Help.

**Практика – 1 час.** Работа с меню программы.

### **3.Панели и задачи (4 час)**

**Теория**-1час. Панель инструментов, панель опций, палитра. Панель 9 инструментов. Панель опций. Палитры Navigator\Info\Histogram. Палитры Color\Swatches\Styles. Палитры History\Actions\ToolPresets. Палитры Character\Paragraph. Палитры Layers\LayerComps\Channels\Paths. Палитра Brushes. Палитра Animation. Открытие изображения с помощью AdobeBridge. Палитра Folders. Палитра Favorites. Палитра Preview. Палитра Keywords. Палитра Metadata. Поиск файлов.

**Практика – 3час.** Работа с основными панелями и палитрами.

### **4.Основы работы с растровыми изображениями (2 час)**

**Практика – 2час.** Слой, пиксель, каналы, маска слоя, режим смешивания, фильтры, режим изображения. Сканирование как источник изображения. Использование команды CropandStraighten. Создание нового изображения. Выбор характеристик цветовых пространств. Изменение масштаба пикселей. Изменение размеров изображения. Фильтр UnsharpMask. Изменение размеров холста. Поворот изображения. Изменение масштаба просмотра изображения. Перемещение изображения в окне. Изменение режима показа изображений. Работа с изображениями.

## **5. Выделение фрагментов изображения и работа с ними (4 час.)**

**Практика – 4 час.** Область выделения, привязка, линейки, направляющие линии. Выделение фрагмента изображения. Операции над областями выделения. Перемещение и копирование выделенных фрагментов. Привязка, линейки и направляющие линии. Выделение фрагмента и работа с выделенными областями.

**6. Работа со слоями эффекты (14 час) Практика – 4 час.** Создание эффектов: Вселенная, планета Вода, молния Эффект огня Круги на воде, водоворот, волна Эффект пазла Звезда в облаках

Эффект карандашного рисунка

**7.Текст Photoshop(10 час)**

**Практика – 10час.**

Создание текста «Летящий»

Создание текста «Горящий»

Создание текста «Мохнатый»

Создание текста «Ледяной»

Создание текста «Надпись из золота»

### 8.**Градиенты и фильтры (2 час.)**

**Практика – 2 час.** Градиент, фильтр. Создание градиента. Работа с наборами градиентов. Настройка градиента. Работа с галереей фильтров. Ослабление действия фильтра. Фильтр Liquify. Фильтр Extraсt. Фильтр PatternMaker. Фильтр VanishingPoint. Фильтры групп Artistic&Sketch. Фильтры групп Blur&Sharpen. Фильтры групп BrushStrokes. Фильтры групп Distort. Фильтры групп Noise&Pixelate. Фильтры групп Render. Практика. Практические задания по освоению приёмов работы с фильтрами. Градиент, фильтр. Создание градиента. Работа с наборами градиентов. Настройка градиента. Работа с галереей фильтров. Ослабление действия фильтра. Фильтр Liquify. Фильтр Extraсt. Фильтр PatternMaker. Фильтр VanishingPoint. Фильтры групп Artistic&Sketch. Фильтры групп Blur&Sharpen. Фильтры групп BrushStrokes. Фильтры групп Distort. Фильтры групп Noise&Pixelate. Фильтры групп Render. Практические задания по освоению приёмов работы с фильтрами.

### **9.Создание творческого проекта (16 час)**

### **Практика – 16 час.**

Создания творческого проекта «Операция вычитания»

Создания творческого проекта «Рисуем мяч»

Создания творческого проекта «Рисуем сердце»

Создания творческого проекта «Составление коллажа»

Создания творческого проекта «Перспективная тень к объекту»

Создания творческого проекта «Реставрация фотографий»

Создания творческого проекта «Устранение на фотографии красных глаз. Повышение резкости»

Создания творческого проекта «Изготовление рамки для фото»

## **2.Power Point**

### **10. Вводное занятие (2 час.)**

Теория – 2 час. Необходимость умение в современном мире создавать презентацию. Самопрезентация, как один из этапов множества конкурсов. Правила безопасной работы в компьютерном классе. Просмотр видеоурока «Техника безопасности».

**11. Знакомство с** с интерфейсом Microsoft Power Point. **Заполнение слайдов. (4 час)**

Редактор электронных презентаций.

Теория 2 час. Презентация. Редактор электронных презентаций Microsoft PowerPoint. Компьютерная презентация. Основные операции при создании презентации. Этапы создания презентации.

Практика – 2 час.. Выбор темы презентации. Применение изученного материала на практике: создание фона для выбранной темы презентации.

**12. Вставка рисунка, диаграммы, графика, звука, гиперссылки (2 час)** 

**Практика – 2 час.** Вставка рисунка, диаграммы, графика, звука, гиперссылок при создании презентации. Просмотр видеоуроков: «Рисование автофигур», «Копирование объектов», «Копирование форматирования», «Группировка объектов». Применение изученного материала на практике.

## **13. Настройка эффектов анимации. (2 час.)**

**Практика -2 час.** Ознакомление с правилами настройки анимации на слайдах. Просмотр видеоурока «Настройка анимации». Использование изученных методик на практике: настройка анимации объектов на слайдах разрабатываемой презентации.

## 14. **Презентация (2 час.)**

 **Практика -2 час.** Техника безопасности при работе с компьютерной техникой. Необходимость умение в современном мире создавать презентацию. Правила работы с презентацией.

## **15. Создание презентаций на заданную тему (4 час)**

 **Практика – 4 час.** Создание презентации на выбранную тему: выбор темы, сбор информации, создание слайдов презентации. Просмотр примера презентации. Демонстрация созданных презентаций.

## **16. Создание презентации на выбранную тему (4 час)**

 **Практика – 4 час.** Просмотр видеоурока «Беспрерывное выполнение эффекта». Составление презентации о себе по изученным правилам

## **1.3.Календарный план воспитательной работы**

**1.Цель работы -** формирование мотивации – составной части воспитания у обучающихся отношения к учению как к делу общественно важному.

**2.Задачи** - воспитательное воздействие направлено на формирование информационной культуры, поведенческих и личностных характеристик учащегося. В комплексном воспитательном процессе необходимо выделить следующие направления: эстетическое и нравственное воспитание.

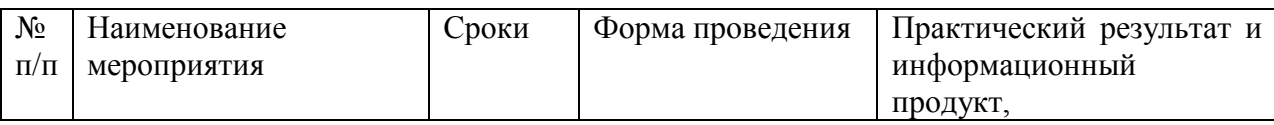

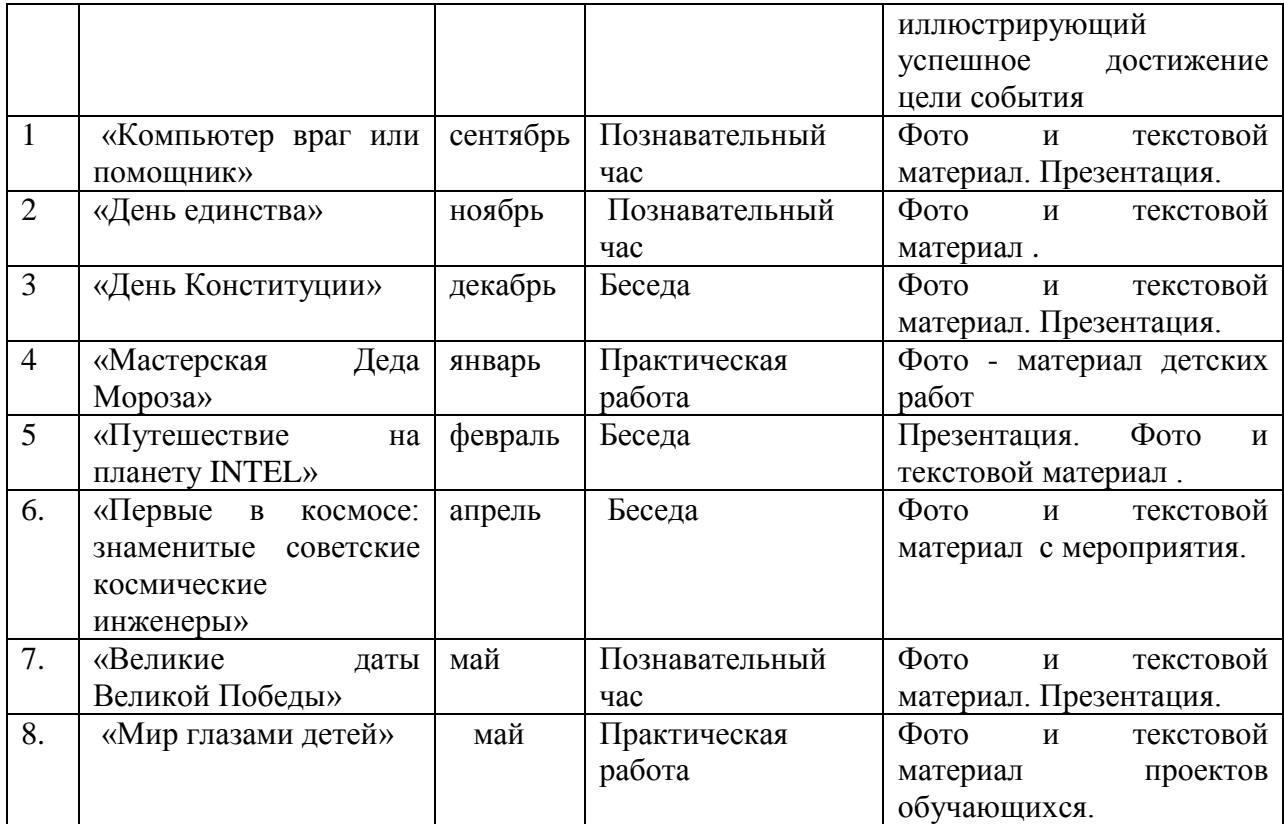

#### **1.4.Планируемые результаты**

#### **Образовательные (предметные) результаты:**

- развить образовательный интерес к компьютерной технике;

-расширить знания учащихся в области техники (автоматика, вычислительная техника);

- дать представление о назначении компьютера, его возможностях, его составных частях. Освоить азы компьютерной грамотности;

- дать необходимые первоначальные пользовательские сведения по работе с компьютером, о безопасном поведении при работе с компьютером.

#### **Метапредметные результаты:**

- развить мотивацию на качественное освоение компьютера ;

- создать творческую атмосферу и установить контакт с воспитанниками, а также с их родителями; - сформировать умения планировать, контролировать и оценивать учебные действия в соответствии с поставленной задачей;

- сформировать умения уверенного общения с техникой, умения бережного отношения к технике;

- овладеть логическими действиями сравнения, анализа, обобщения, классификации

#### **Личностные результаты:**

- создать условия для гармоничного развития личности каждого ребенка, раскрытия его способностей к творчеству;

- развить образное и пространственное мышление, внимание, память, воображение, настойчивость, устремленность, познавательный интерес, любознательность, мыслительную деятельность, положительные эмоции и исследовательские навыки;

- научить анализировать, выделять главное;

-сформировать коммуникативные навыки при работе в парах, группе, консультантами;

- сформировать установку на безопасный и здоровый образ жизни.

## **Раздел № 2 «Комплекс организационно-педагогических условий, включающий формы аттестации».**

### **2.1.Условия реализации программы.**

Чтобы успешно обучить детей педагог, прежде всего сам, должен владеть необходимыми, знаниями, умениями и навыками.

Помещение для проведения занятий должно быть светлым, соответствовать санитарно – гигиеническим требованиям и оборудованным необходимым количеством мест. До начала занятий и после их окончания необходимо осуществлять сквозное проветривание помещения. Кабинет, в котором проводятся занятия кружка, соответствует требованиям материального и программного обеспечения.

Кабинет оборудован согласно правилам пожарной безопасности Техническое обеспечение программы: компьютеры (5 шт.), принтер (1), колонки (1), наушники, локальная сеть, выход в глобальную сеть Интернет. Программное обеспечение: операционная система Windows XP, текстовый редактор Word, графический редактор PAINT, логические и обучающиеся игры. Программное обеспечение: операционная система Windows 7 и выше, ПО - Adobe Photoshop. Все программное обеспечение должно быть лицензионным. Программные средства, используемые в программе, обладают разнообразными графическими возможностями.

Эти программы руссифицированы, что позволяет легко и быстро их освоить. Так как программы строятся по логическим законам, возможна организация разнообразной интересной деятельности с четким переходом от одного вида работы к другому, с конкретными указаниями, на что обратить внимание. При этом будет развиваться произвольное внимание детей. В зависимости от условий и возможностей образовательного учреждения, компьютерные программы могут быть заменены их аналогами. Одним из условий реализации программы является постоянное партнерство с

родителями. Проведение в объединении родительских собраний – презентаций творческих успехов их детей

#### **2.2. Формы аттестации.**

 Входной контроль осуществляется в начале учебного года в форме устных опросов.

Результативность обучения выявляется по трем параметрам и определяется, как минимальный, общий, продвинутый.

 1. Теоретические знания. Критериями оценки являются: усвоение теоретического материала, системность теоретических знаний, грамотное использование компьютерных терминов. Контроль теоретических знаний проводится в течение всего учебного года после изучения основных тем в форме компьютерного тестирования с реализацией вопросов нескольких типов: выбор единственного верного ответа, выбор нескольких вариантов правильных ответов, установление соответствия вариантов, набор правильного ответа вручную.

 2. Знание технологии. Критериями оценки являются: усвоение материала, системность знания технологии.

 3. Овладение практическими умениями и навыками. Критериями являются: разнообразие умений и навыков, грамотность (соответствие существующим нормативам и правилам, технологиям) практических действий, свобода владения специальным компьютерным оборудованием и программным обеспечением, качество творческих проектов учащихся: грамотность исполнения, использование творческих элементов.

 Методы определения результативности обучения: беседа, опрос, практические задания, тестирование, открытое занятие, защита проекта.

 Текущий контроль уровня усвоения материала должен осуществляться по результатам выполнения учащимися практических заданий. Итоговый контроль реализуется по результатам выполнения и защиты итогового проекта.

Критерии оценки результативности не должны противоречить следующим показателям:

- высокий уровень – успешное освоение учащимися более 70% содержания образовательной программы, подлежащей аттестации;

- средний уровень – успешное освоение учащимися от 50% до 70% содержания образовательной программы, подлежащей аттестации;

- низкий уровень - успешное освоение учащимися менее  $50\%$ содержания образовательной программы, подлежащей аттестации.

 Формы проведения занятий: лекции, беседы, демонстрация, самостоятельная практическая работа, проектно-исследовательская

26

деятельность. Большая часть учебного времени выделяется на практические упражнения и самостоятельную работу. Задания носят творческий характер и рассчитаны на индивидуальную скорость выполнения.

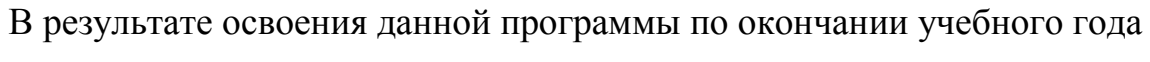

учащиеся:

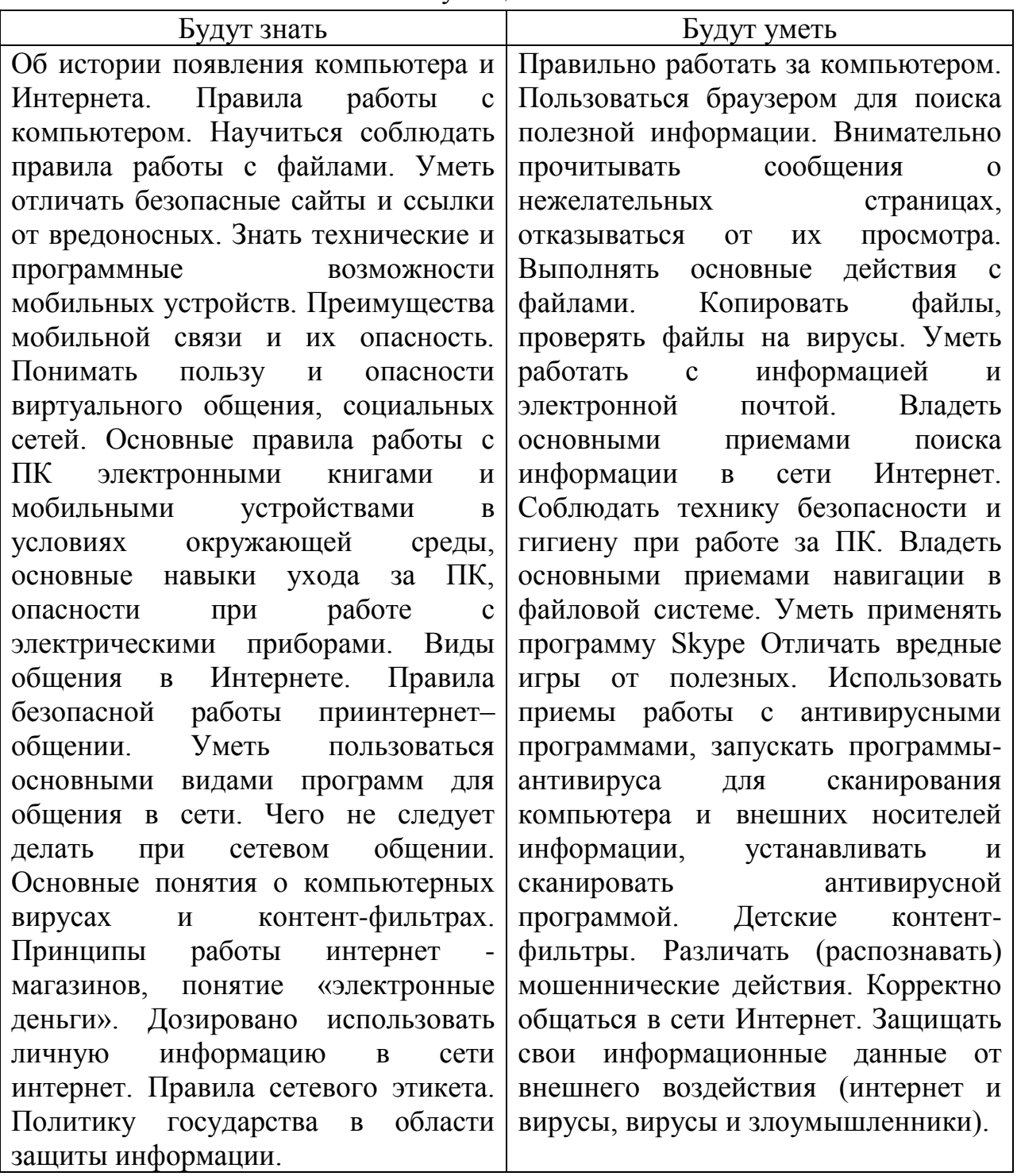

ОРГАНИЗАЦИОННО-ПЕДАГОГИЧЕСКИЕ УСЛОВИЯ РЕАЛИЗАЦИИ ПРОГРАММЫ

 Основной формой проведения занятий являются аудиторные занятия: лекции, практические работы, защита проекта. Принцип реализации Программы: «от простого к сложному». На первых занятиях используется метод репродуктивного обучения (объяснение, демонстрация наглядных пособий). На этом этапе обучающиеся выполняют задания точно по образцу. В течение дальнейшего обучения постепенно усложняя технический материал, подключаются методы продуктивного обучения, такие как метод проблемного изложения, частично-поисковый метод, метод проектов. Творчески активным обучающимся предлагаются дополнительные или альтернативные задания, с более слабыми обучающимися порядок выполнения работы разрабатывается вместе с педагогом.

### **2.3. Оценочные материалы.**

Система оценки образовательных и личностных результатов:

- наблюдение (на каждом занятии);

- тестирование (промежуточная и итоговая аттестация);

- организация и участие в конкурсах, олимпиадах.

Критерии оценки образовательной деятельности учащихся:

- оценивание педагогом деятельности детей;

- оценивание родителями, педагогом работ детей через просмотры;

- взаимооценка деятельности учащихся творческого объединения.

### **Критерии оценки текущего контроля успеваемости, проводимого в форме наблюдения за работой детей Высокий уровень**:

- может объяснять, что такое информатика, что она изучает;

- знает строение персонального компьютера и назначение его устройств;

- знает, как представляется информация в компьютере;

- программное обеспечение компьютера;

- принципы работы в глобальной сети интернет;

- умеет работать аккуратно;

- умеет коллективно работать, помогает друзьям;

- соблюдает правила этики и эстетики.

### **Средний уровень**:

- может объяснять медленно, что такое информатика, что она изучает;

- умеет самостоятельно дополнять и анализировать материал, фантазировать, но делает все неуверенно, сомневается;

- внимательно слушает, умеет сосредоточиться на выполнении задания, только тогда, когда мотивирован;

- умеет работать аккуратно, но медленно;

- умеет коллективно работать, помогает друзьям, только в соревновательной форме;

- соблюдает правила этики и эстетики, но излишне эмоционален.

### **Низкий уровень**:

- может объяснить, очень медленно, делает много ошибок;

- не умеет самостоятельно дополнять и анализировать, фантазировать;

- невнимательно слушает, не умеет сосредоточиться на выполнении задания;

- не умеет работать аккуратно;

- умеет работать только индивидуально, не помогает друзьям;

- не соблюдает правила этики и эстетики.

 Система оценки результатов освоения программы– педагогическое наблюдение, тесты, педагогический анализ результатов анкетирования, тестирования, зачётов, взаимозачётов, опросов, выполнение обучающимися диагностических заданий, участие в мероприятиях, защиты проектов, решение задач поискового характера, активности обучающихся на занятиях и т.п.

Данная форма контроля способствует формированию у обучающихся ответственности за выполнение работы, логики мышления, умения говорить перед аудиторией, отстаивать своё мнение, правильно использовать необходимую научную терминологию, корректно и грамотно вести дискуссию.

Учащиеся, успешно освоившие программу, получают грамоты, дипломы и сертификаты.

### **2.4. Методические материалы.**

Построение занятий предполагается на основе активизации деятельности учащихся путем создания проблемных ситуаций, использования учебных и ролевых игр, развивающего обучения, индивидуальных способов обучения.

Большое внимание обращается на обеспечение безопасности труда учащихся при выполнении различных работ, в том числе по соблюдению правил электробезопасности.

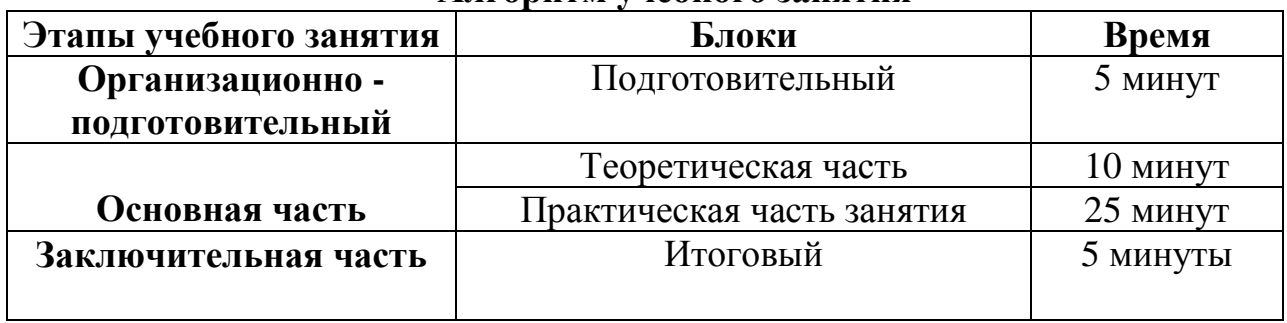

**Алгоритм учебного занятия**

**Словесный метод***. Рассказ, объяснение, беседа.* В процессе применения словесных методов педагог посредством слова объясняет учащимся материал, а учащиеся посредством слушания, запоминания и осмысления активно его воспринимают и усваивают.

**Наглядный метод.** *Наблюдение, иллюстрации, демонстрации, показ, использование технических средств обучения, п*ри которых основным источником информации являются наглядные средства, пособия, рисунки.

*Репродуктивный метод:* учащийся усваивает способы деятельности, содержание и образец которых уже известен, указан педагогом. Задача его воспроизвести полученные знания практически через показ технологии выполнения.

*Частично-поисковый метод:* ребенок выполняет лишь отдельные шаги в решении проблемной задачи. Формы проявления данного метода: педагог специальными вопросами направляет мысли ребенка, а он делает выводы по технологии выполнения практического задания.

*Методы эмоционального стимулирования. Создание ситуации успеха.* Поощрение (похвала, положительное оценивание отдельных качеств учащегося).

*Методы развития познавательного интереса.* Стимулирование занимательным материалом творческого поиска.

*Методы контроля и самоконтроля.* Учет посещаемости. Оценка результатов обучения на каждом занятии. Проверки знания терминологии.

Планирование учебных занятий происходит с учетом использования педагогических технологий: технология индивидуального обучения, технология сотрудничества, технология проблемного обучения, технология развивающего обучения, здоровьесберегающая технология и ИКТ.

| Технология                             | Целевые ориентации                                                                                                    | Прогнозируемый результат                                                                                                    |
|----------------------------------------|----------------------------------------------------------------------------------------------------|----------------------------------------------------------------------------------------------------|
|                                        |                                                                                                    | использования технологий                                                                                                    |
| Технология<br>проблемного<br>обучения  | -выявление<br>разрешение<br>И<br>вопросов<br>скрытых<br>B<br>проблемных<br>ситуациях<br>$\mathbf{c}$<br>опорой<br>на<br>имеющиеся<br>знания;<br>- развитие познавательных и<br>творческих способностей;<br>-активизация<br>самостоятельной<br>деятельности учащихся | -прочность<br>усвоения<br>материала;<br>активная<br>позиция<br>(субъект<br>ребенка<br>обучения),<br>ответственность;<br>-самостоятельный поиск<br>информации и работа с<br>ней;<br>проблемы<br>решение<br>психологического |
|                                        |                                                                                                    | комфорта на занятиях                                                                                                    |
| Технология педагогической<br>поддержки | переход<br>педагогики<br><b>OT</b><br>$\qquad \qquad \blacksquare$<br>требований<br>${\bf K}$<br>педагогике<br>отношений;<br>обучения<br>единство<br>И<br>воспитания;<br>гуманно-личностный<br>подход к ребенку;                                                    | -раскрытие<br>возможностей<br>ребенка;<br>- создание ситуации успеха<br>для каждого ребенка;<br>- уверенность в своих силах;<br>- право ребенка на выбор,<br>право на ошибку, право на                                     |

**Технологии, используемые на занятиях**

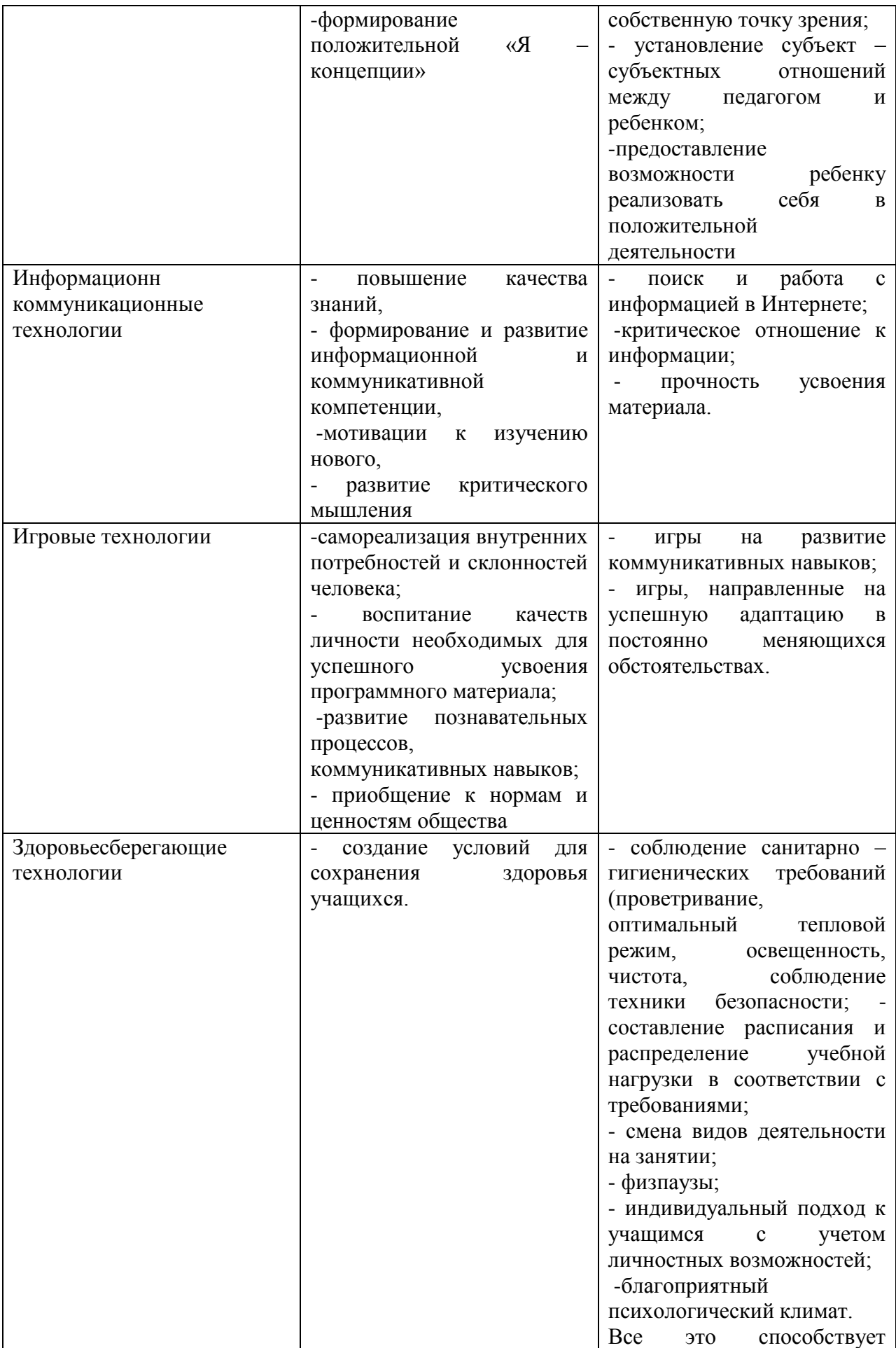

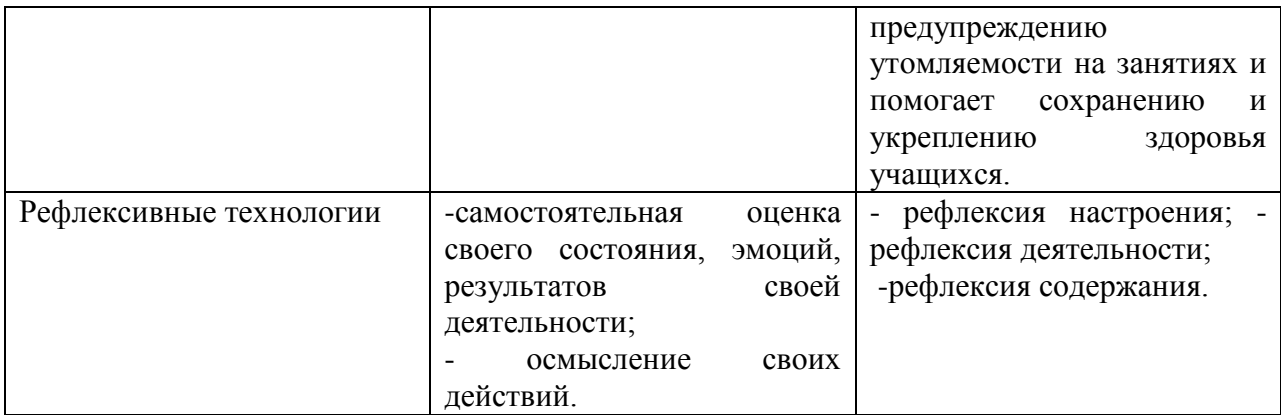

## **2.5. Список используемой литературы для педагога**

1. Аверин В. Н. Компьютерная инженерная графика: учебное пособие для использования в учебном процессе образовательных учреждений, реализующих программы среднего профессионального образования / В. Н. Аверин. - Москва : Академия , 2015 - 217 с. - ISBN 978-5-7695-4977-9.

2. Материалы сайта педагогического сообщества Екатерины Пашковой [\(http://pedsovet.su\)](http://pedsovet.su/).

3. Материалы сайта «Учительский портал» «Советы начинающим» [\(http://www.uchportal.ru/load/154\)](http://www.uchportal.ru/load/154).

4. Дувонов А.А. Азы информатики. Рисуем на компьютере. Книга для ученика.. СПб.: БХВ-Петербург,2018 г.

5. Гринько М. Е. Компьютерная графика: учебное пособие / М. Е. Гринько, В. Т. Кононов, З. П. Бус; М-во образования и науки Российской Федерации, Новосибирский гос. технический ун-т. - Новосибирск: Новосибирский гос. технический ун-т, 2018 - 286 с.- ISBN 978-5-7782-1147-6.

6. Горячев А.В., Островская Е.М. Конструктор мультфильмов. Справочникпрактикум для школьников – М.: Баласс, 2017.

7. Дмитрий Лазарев Презентация: Лучше один раз увидеть! — М.: «Альпина Бизнес Букс», 2019. — С. 142. 8. Дуг Лоу Microsoft Office PowerPoint 2007 - Microsoft Office PowerPoint 2007 For Dummies. — М.: «Диалектика», 2017. — С. 288

### **Информационные ресурсы для педагога:**

1. Информатика. Теория и практика. Острейковский В.А., Полякова И.В. - Режим доступа:<https://studfiles.net/preview/4483516/page:2>

2. Леонтьев В. П. Персональный компьютер. Карманный справочник. <https://studfiles.net/preview/4483516/page:2/>

3. Толковый словарь современной компьютерной лексики. WEB версия. - Режим доступа:http://slovar.boom.ru/Head.html

## **Список рекомендуемой литературы для обучающихся**

- 1. Гринько М. Е. Компьютерная графика: учебное пособие / М. Е. Гринько, В. Т. Кононов, З. П. Бус; М-во образования и науки Российской Федерации, Новосибирский гос. технический ун-т. - Новосибирск: Новосибирский гос. технический ун-т, 2018 - 286 с.- ISBN 978-5-7782- 1147-6
- 2. 2. Залогова Л. А. Компьютерная графика: учебное пособие / Л. А. Залогова. - 3-е изд. - Москва: Бином. Лаб. знаний , 2017 - 213 с. - 7ISBN 978- 5-9963-0043-3.

### **Информационные ресурсы для детей и родителей**:

1. Детская компьютерная энциклопедия, Леонтьев В.П., 2006 - Режим доступа[:https://nashol.com/2017041094037/detskaya](https://nashol.com/2017041094037/detskaya-komputernayaenciklopediya-leontev-v-p-2006.html)[komputernayaenciklopediya-leontev-v-p-2006.html](https://nashol.com/2017041094037/detskaya-komputernayaenciklopediya-leontev-v-p-2006.html)

2. Компьютер, моя первая энциклопедия. - Режим доступа: [https://nashol.com/2013090373331/komputer-moya-pervaya](https://nashol.com/2013090373331/komputer-moya-pervaya-enciklopediyaharitonov-v-v-2013.html)[enciklopediyaharitonov-v-v-2013.html](https://nashol.com/2013090373331/komputer-moya-pervaya-enciklopediyaharitonov-v-v-2013.html)

3. Компьютер без напряга. Энциклопедия. - Режим доступа: [https://nashol.com/2012030963938/komputer-bez-napryaga](https://nashol.com/2012030963938/komputer-bez-napryaga-enciklopediyajvalevskii-a-v-2010.html)[enciklopediyajvalevskii-a-v-2010.html](https://nashol.com/2012030963938/komputer-bez-napryaga-enciklopediyajvalevskii-a-v-2010.html)

4. Энциклопедия для детей, Компьютер. - Режим доступа: [https://nashol.com/2018012698647/enciklopediya-dlya-detei-komputer](https://nashol.com/2018012698647/enciklopediya-dlya-detei-komputer-aksenovam-sahnuk-o-larichkina-o-2011.html)[aksenovam-sahnuk-o-larichkina-o-2011.html](https://nashol.com/2018012698647/enciklopediya-dlya-detei-komputer-aksenovam-sahnuk-o-larichkina-o-2011.html)

## **2.6. Приложение 2.6.1. Дидактический материал**

 **Приложение 1**

### **Анкета для учащихся «Компьютер в моей жизни»**

- 1. Есть ли у тебя компьютер? **(да, нет)**.
- 2. Сколько времени ты проводишь за ПК в день? **(1 час, 2 часа, 3 часа, более 3 часов).**
- 3. На что тратится большее количество времени при работе с ПК? **(игры, просмотр видео, общение в социальных сетях, в учебных целях, работа в интернете).**
- 4. Влияет ли на твое настроение неисправность компьютера или отсутствие интернета? **(влияет, не влияет).**
- 5. Соблюдаешь ли ты технику безопасности при работе с ПК: гимнастика, режим, посадка? **(да, нет).**
- 6. Ограничивают ли тебя родители во времени, проводимом за компьютером?

**(да, нет)**

7. Какую возможность ты имеешь для демонстрации своих знаний, полученных в сети?

**(презентации, рефераты; создание клипов, роликов; фотошоп; компьютерная графика; создание сайтов; никакую)**

8. Считаешь ли ты компьютер важной и неотъемлемой частью своей жизни?

**(да, нет).**

**Тест для учащихся по теме: «Графика. Графический редактор Paint»**

Фамилия, имя:

### **Вопросы**

1. Что относится к редакторам растровой графики?

A) Microsoft Excel; B) Paint;

Б) Microsoft Word; Г) Microsoft Access.

2. Для чего предназначен инструмент Заливка?

А) для закрашивания выбранным цветом внутренней части произвольной замкнутой области;

Б) для рисования с эффектом распыления краски;

В) для рисования гладких кривых линий, соединяющих заданные точки, выбранного цвета и толщины;

Г) для закрашивания всей рабочей области.

3. Какая команда не входит в меню графического редактора Paint?

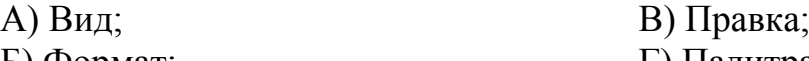

Б) Формат; Г) Палитра.

4. Сколько инструментов содержит в себе панель инструментов графического редактора Paint предоставляемая пользователю для создания и конструирования рисунков?

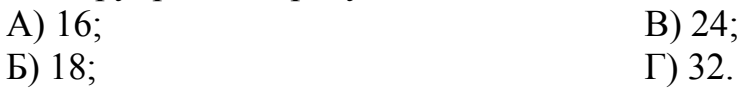

5. Как называется инструмент панели инструментов в графическом редакторе Paint?

- А) Выбор цветов; В) Линия; Б) Карандаш; Г) Кривая.
- 

6. Каким значком на панели инструментов представлен инструмент Выделение произвольной области?

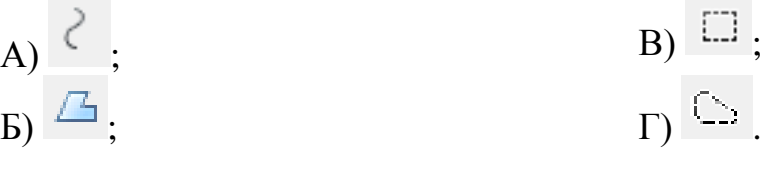

7. С каким расширением графический редактор Paint сохраняет рисунки по умолчанию?

A) \*.tif;<br>
Б) \*.gif;<br>
T) \*.jpeg. Г) \*.jpeg.

8. С помощью какой кнопки можно создавать надпись на рисунке?

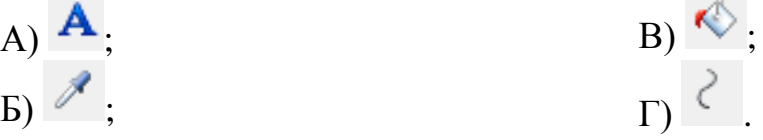

9. Какую команду нужно выполнить чтобы Растянуть/наклонить рисунок?

- А) Рисунок → Растянуть/наклонить;
- Б) Вид → Растянуть/наклонить;
- В) Правка → Растянуть/наклонить;
- $\Gamma$ ) Палитра  $\rightarrow$  Растянуть/наклонить.

10. В какой цвет превратится белый цвет после выполнения команды Рисунок→Обратить цвета?

А) красный; В) серый;

Б) черный; Г) останется прежним.

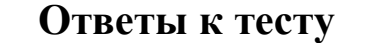

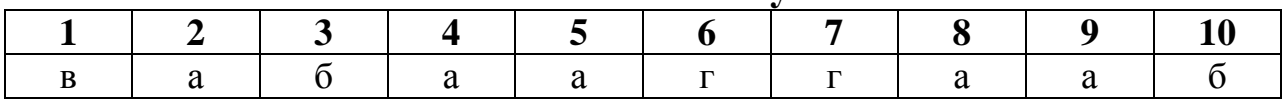

## **Тест по теме: «Работа в Microsoft Power Point»**

Фамилия, имя:

### **Вопросы**

1. Какую клавишу нужно нажать, чтобы вернуться из режима просмотра презентации:

- A. Backspace.
- B. Escape.
- C. Delete.

2. Выберите правильную последовательность при вставке рисунка на слайд:

- A. Вставка рисунок.
- B. Правка рисунок.
- C. Файл рисунок.

3. Есть ли в программе функция изменения цвета фона для каждого слайда?

- A. Да.
- B. Нет.
- C. Только для некоторых слайдов.

4. Microsoft Power Point нужен для:

- A. Создания и редактирования текстов и рисунков.
- B. Для создания таблиц.
- C. Для создания презентаций и фильмов из слайдов.
- 5. Что из себя представляет слайд?
	- A. Абзац презентации.
	- B. Строчку презентации.
	- C. Основной элемент презентации.
- 6. Как удалить текст или рисунок со слайда?
	- A. Выделить ненужный элемент и нажать клавишу Backspace.
	- B. Щелкнуть по ненужному элементу ПКМ и в появившемся окне выбрать «Удалить».
	- C. Выделить ненужный элемент и нажать клавишу Delete.

7. Какую клавишу/комбинацию клавиш необходимо нажать для запуска демонстрации слайдов?

A. Enter.

B. F5.

C. Зажать комбинацию клавиш Ctrl+Shift.

8. Какую клавишу/комбинацию клавиш нужно нажать, чтобы запустить показ слайдов презентации с текущего слайда?

A. Enter.

- B. Зажать комбинацию клавиш Shift+F5.
- C. Зажать комбинацию клавиш Ctrl+F5.
- 9. Каким образом можно вводить текст в слайды презентации?
	- A. Кликнуть левую кнопку мыши в любом месте и начать писать.
	- B. Текст можно вводить только в надписях.
	- C. Оба варианта неверны.

10. Какую функцию можно использовать, чтобы узнать, как презентация будет смотреться в напечатанном виде?

- A. Функция предварительного просмотра.
- B. Функция редактирования.
- C. Функция вывода на печать.

11. Какой способ заливки позволяет получить эффект плавного перехода одного цвета в другой?

- A. Метод узорной заливки.
- B. Метод текстурной заливки.
- C. Метод градиентной заливки.
- 12. В Microsoft Power Point можно реализовать:
	- A. Звуковое сопровождение презентации.
	- B. Открыть файлы, сделанные в других программах.
	- C. Оба варианта верны.

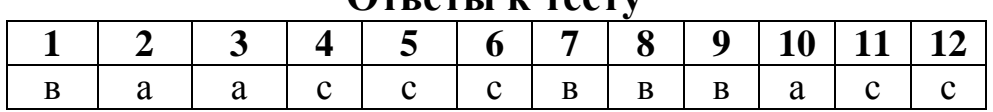

#### **Ответы к тесту**

### **Итоговая самостоятельная работа**

- создавать слайды различной структуры;
- задавать необходимый фон;
- добавлять в презентацию рисунки, объекты WordArt и работать с ними;
- вставлять звук;
- настраивать анимацию.

1. Запустите программу Power Point. Для этого выполните *Пуск/ Все программы/ Microsoft Office/ PowerPoint***.** В открывшемся окне, предназначенном для открытия или выбора презентации, по умолчанию, создается 1 слайд – титульный лист.

2. Выберите цветовое оформление слайдов. Вкладка *Дизайн/ Стили фона/ Формат фона/Градиентная заливка/ Рассвет/ Применять ко всем.*

3.Оформление заголовка «Весна» - фиолетовым цветом: вкладка *Вставка/ Word Art.* Шрифт Calibri, полужирное начертание, размер шрифта 26. В подзаголовке пишем, кто выполнил работу.

4. Заходим во Вкладку Дизайн/ Стили фона/ Формат фона/Рисунок или текстура. Нажимаем по слову Файл выбираем путь Рабочий стол/Весна//картинку 1,2,3,…

5. Выделяем слайд, выбираем вкладку Анимация/Настройка анимации справа появляется кнопка Добавить эффект.

6. Настраиваем время переключения слайдов. Выбираем вкладку *Переходы.* Раздел *Смена слайда* убираем галочку *По щелчку* и ставим время 5 секунд. Затем нажимаем *Применить ко всем.*

7. Вставить звук. Выбираем вкладку *Вставка – Звук – Звук из файла.* Выбираем музыку на рабочем столе в папке «Весна» и настраиваем воспроизведение: ставим галочки *Непрерывно* и *Для всех слайдов*.

8.Сохранить презентацию в папке «Пиксели» на рабочем столе.

*Выполнив работу, вы научитесь:*

Создавать графические изображения;

Запускаем программу Paint и приступаем к выполнению практического задания.

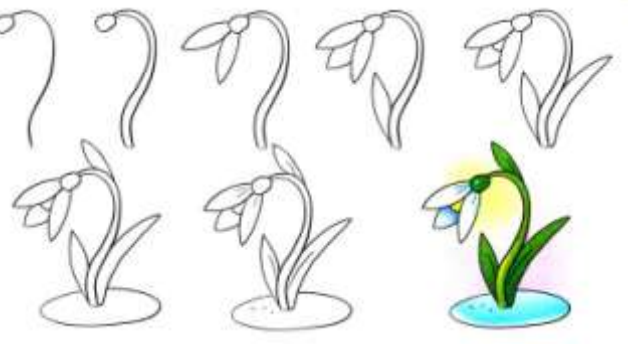

*Работу показываем педагогу!*

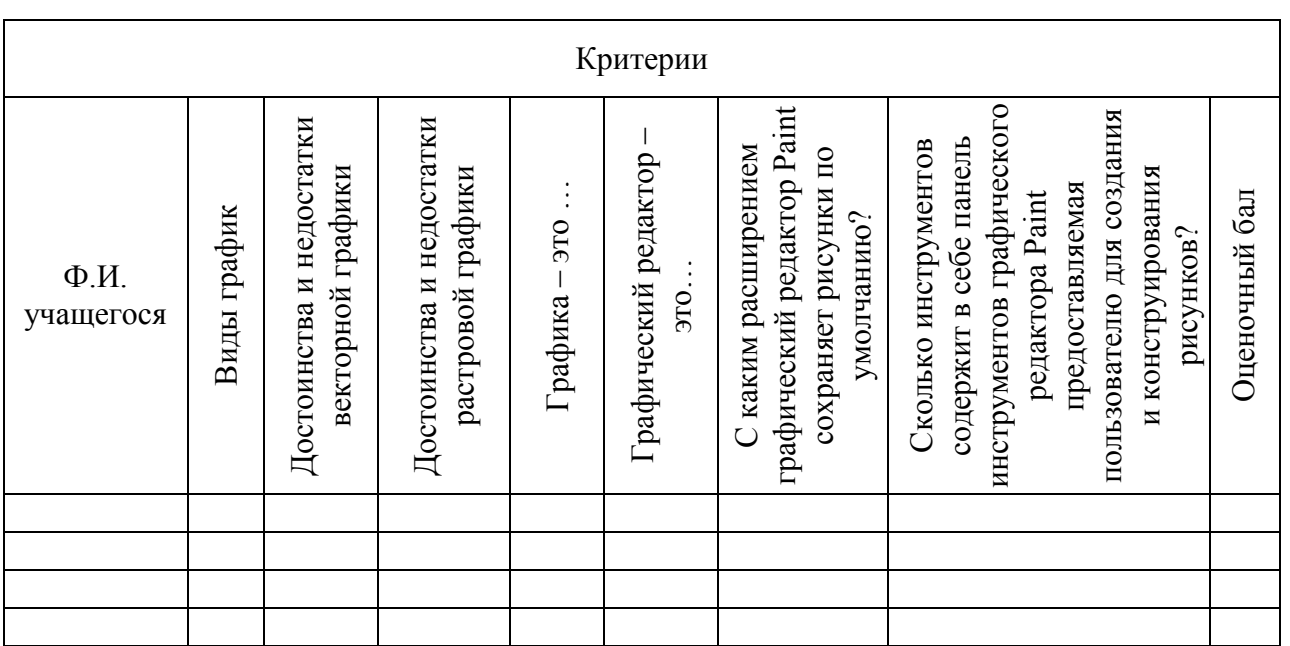

### **Диагностическая карта контроля умений и навыков по разделу «Графика. Графический редактор Paint»**

Критерии оцениваются в диапазоне **от 1 до 3 баллов,** где:

- **1 балл –** низкий уровень освоения программы;
- **2 балла –** средний уровень освоения программы;
- **3 балла –** высокий уровень освоения программы**.**

#### **Диагностическая карта контроля умений и навыков по разделу «Знакомство с программой Power Point»**

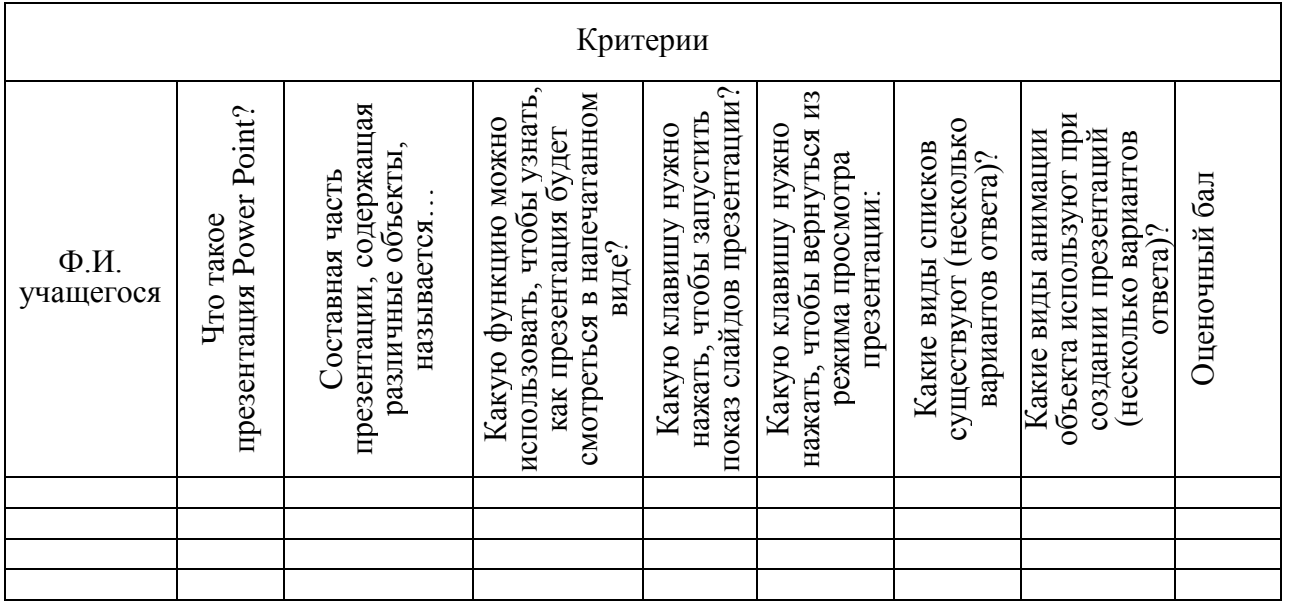

Критерии оцениваются в диапазоне **от 1 до 3 баллов,** где:

- **1 балл –** низкий уровень освоения программы;
- **2 балла –** средний уровень освоения программы;
- **3 балла –** высокий уровень освоения программы**.**

### **2.6.2. Календарный учебный график дополнительной общеобразовательной общеразвивающей программы «С компьютером по жизни»**

**2.6.2.1 Календарный учебный график дополнительной общеобразовательной общеразвивающей программы «Компьютерная грамотность»** 

**МОДУЛЬ 1 «Компьютерная азбука»**

Группа

Расписание занятий:

Место проведения:

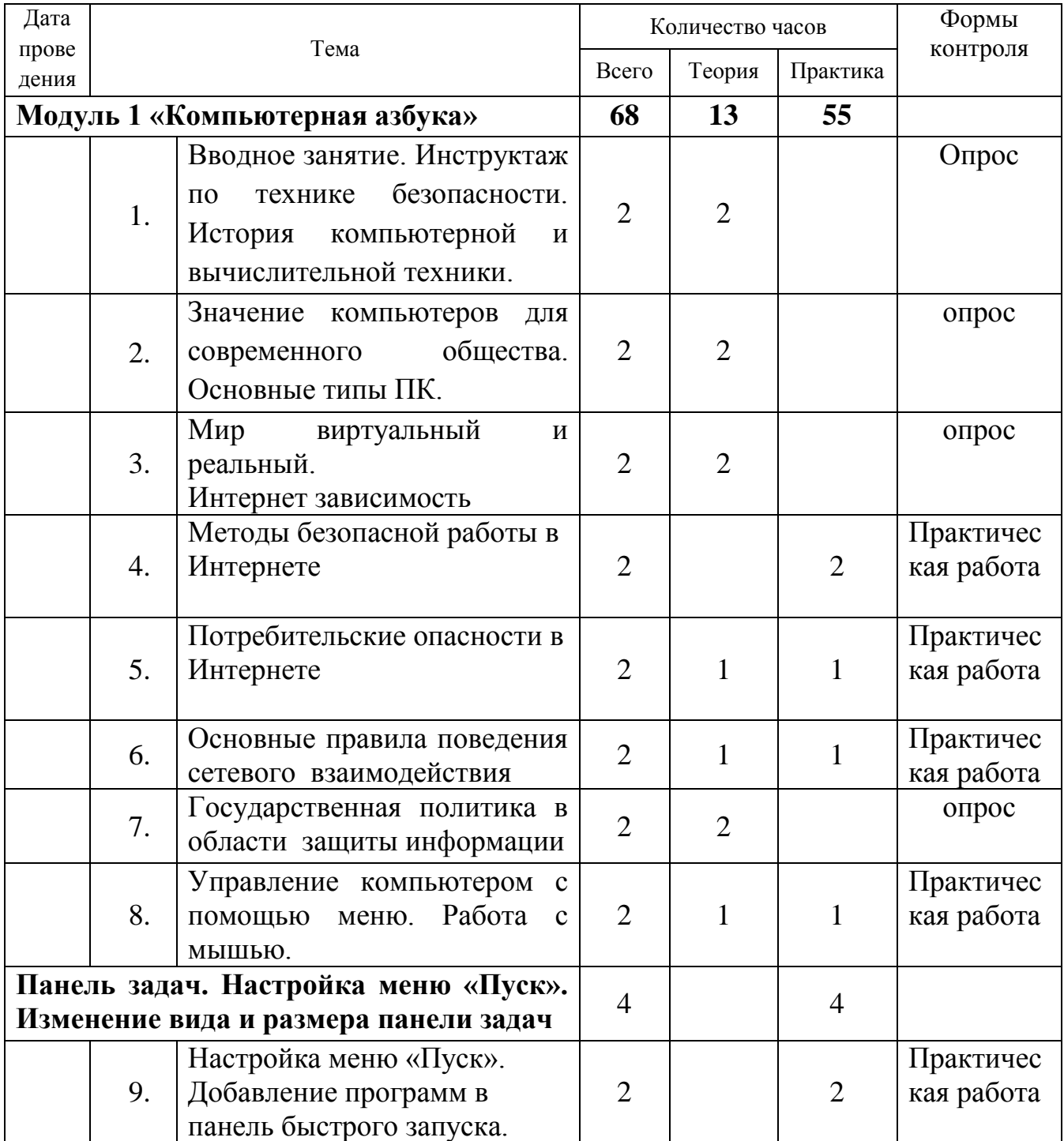

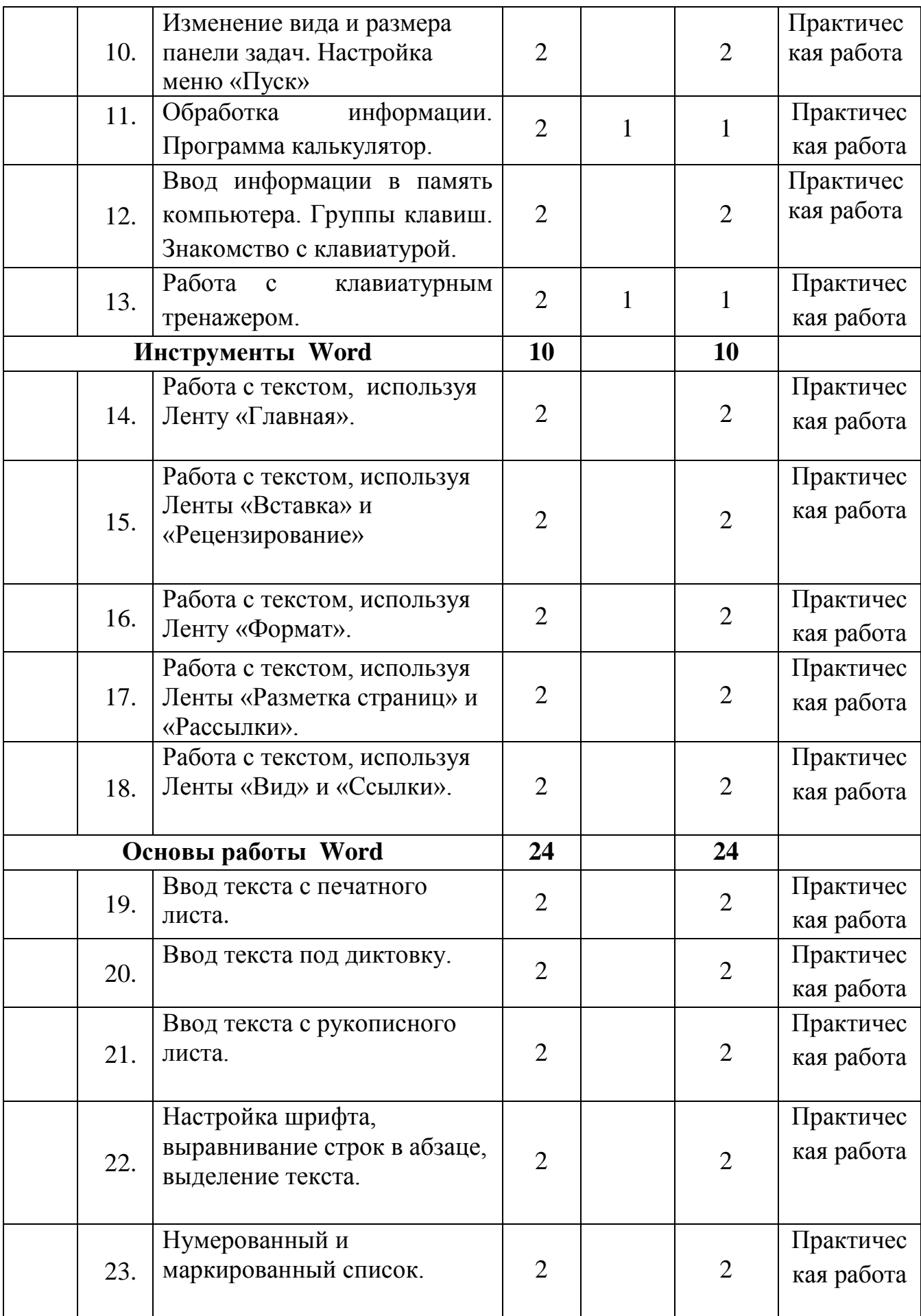

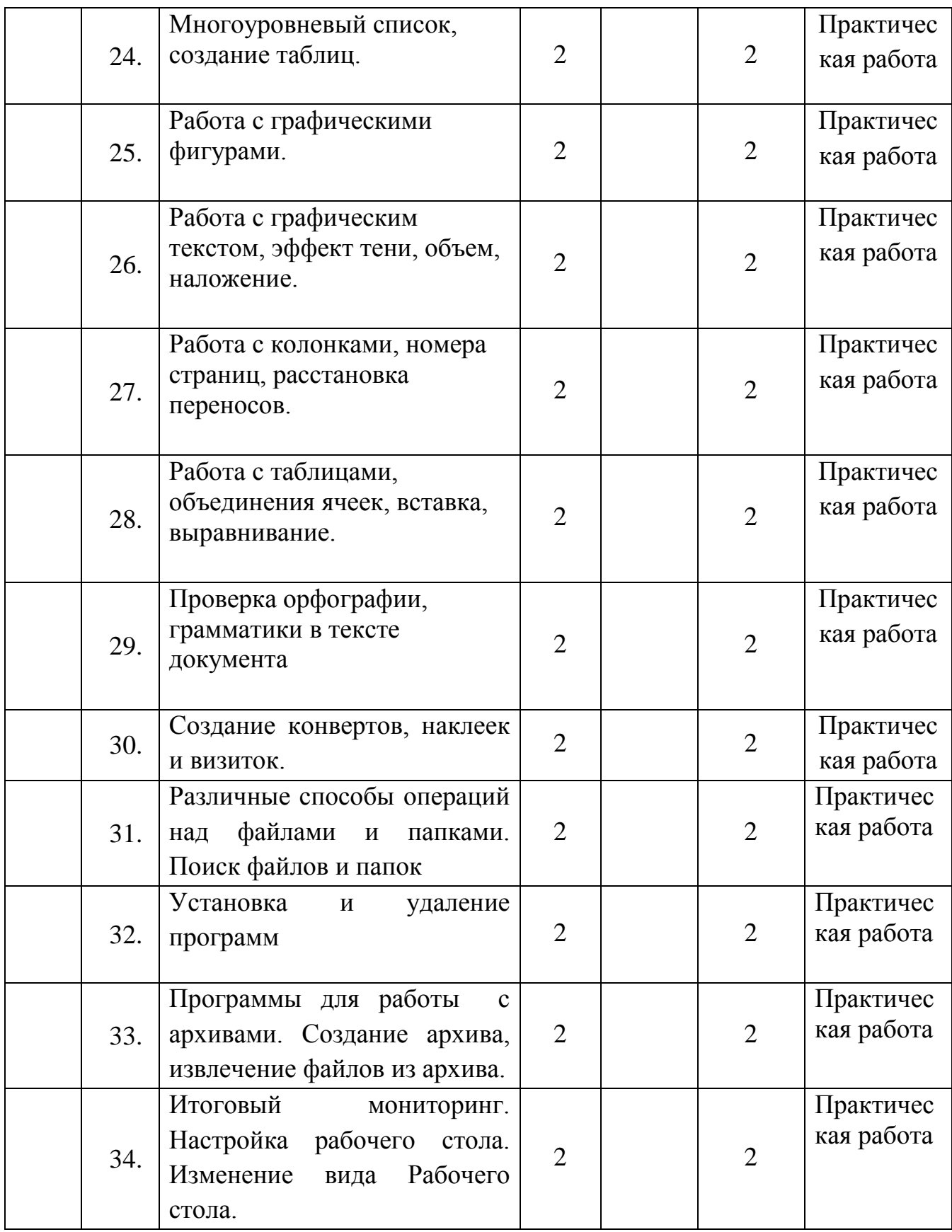

## **2.6.2.2 Календарный учебный график дополнительной общеобразовательной общеразвивающей программы «Компьютерная грамотность»**

## **МОДУЛЬ 2 «Компьютерные технологии»**

Группа

Расписание занятий:

Место проведения:

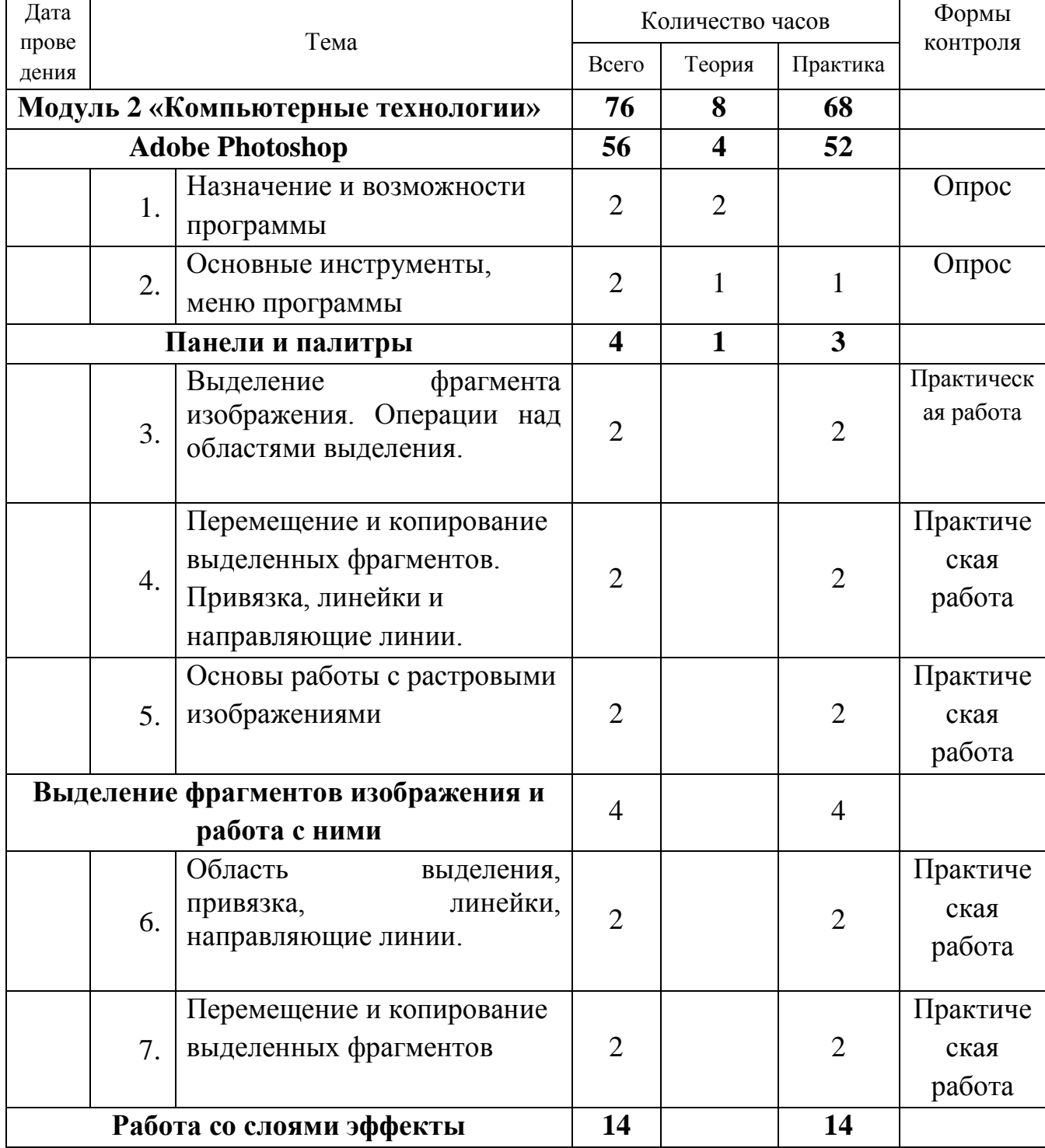

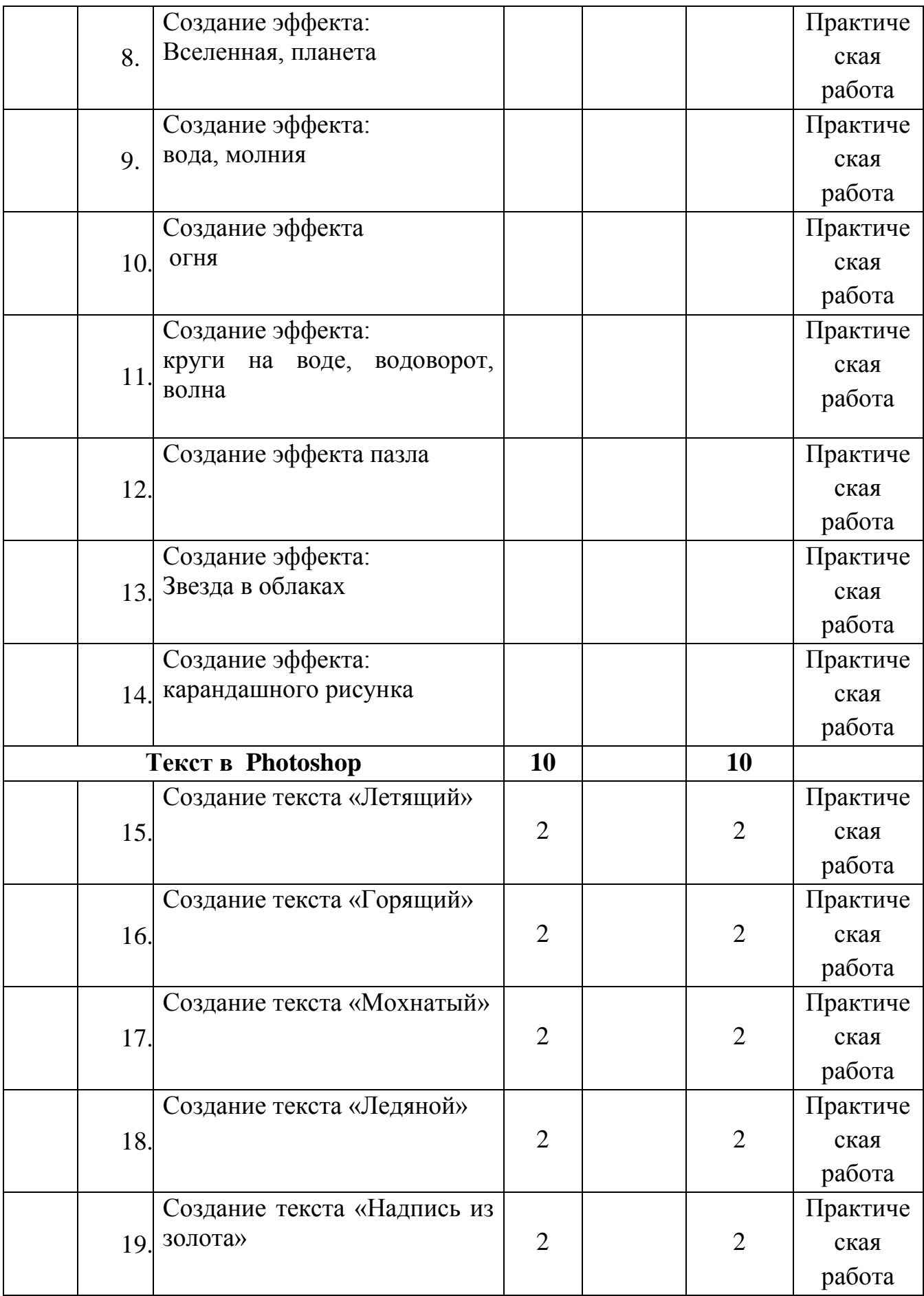

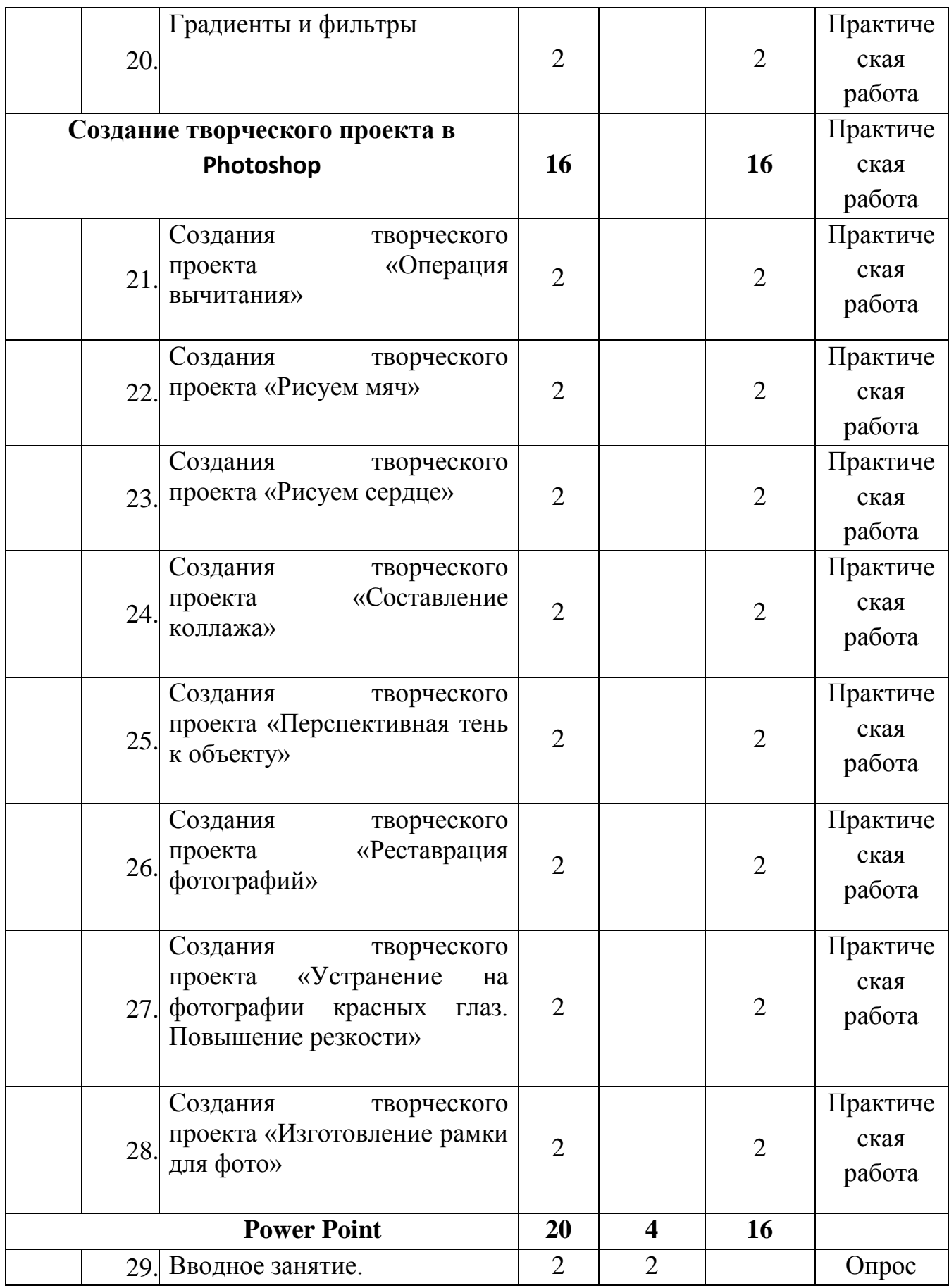

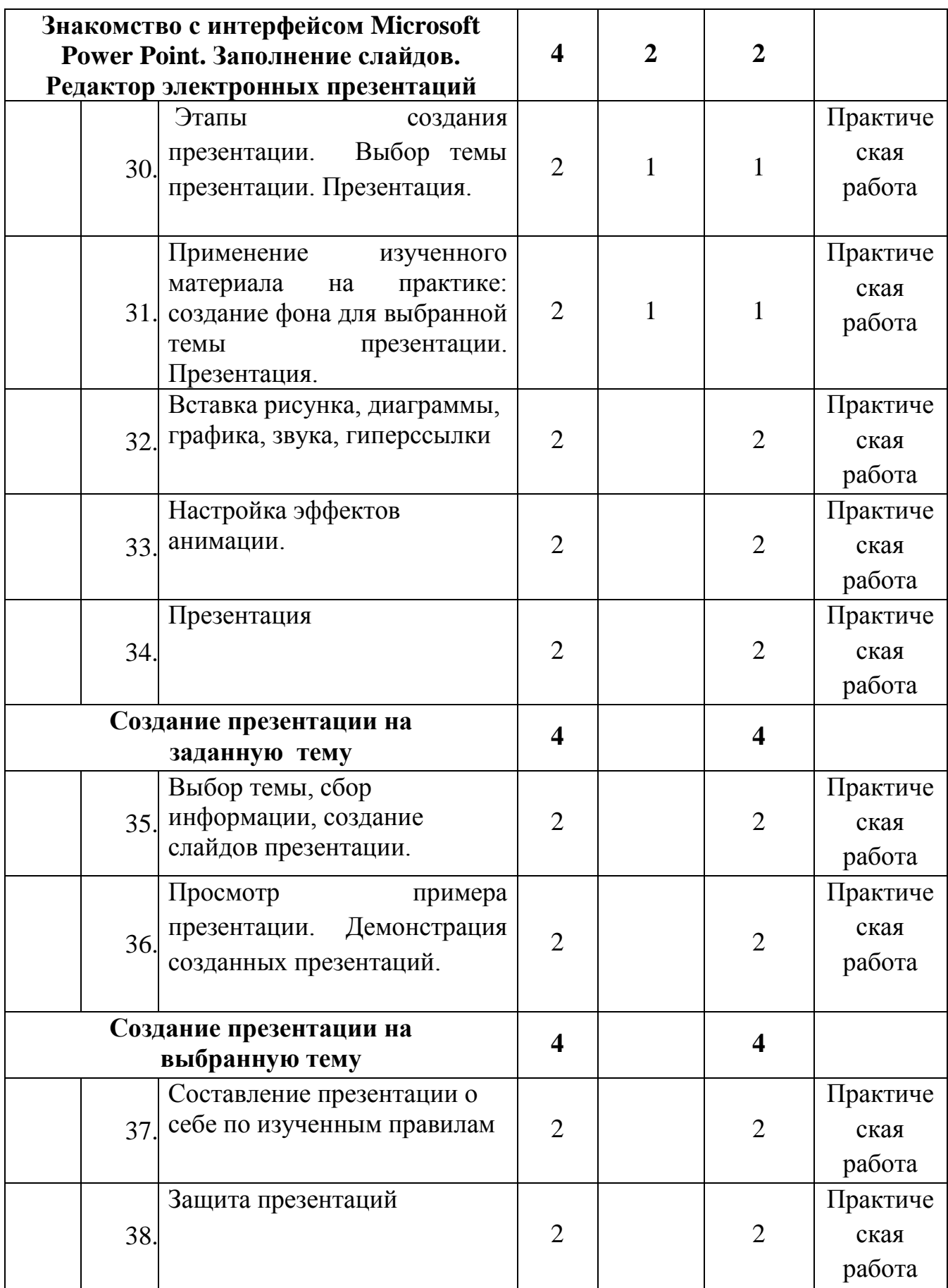